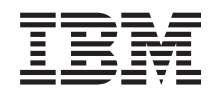

System i Gestión de sistemas Servicios BRM (BRMS)

*Versión 6 Release 1*

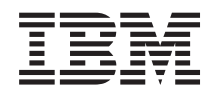

System i Gestión de sistemas Servicios BRM (BRMS)

*Versión 6 Release 1*

#### **Nota**

Antes de utilizar esta información y el producto al que hace referencia, lea la información que figura en: ["Avisos",](#page-50-0) en la página 45.

Esta edición atañe a la versión 6, release 1, modificación 0 de IBM i5/OS (producto número 5761-SS1) y Servicios BRM (BRMS) (producto número 5761-BR1) y a todos los releases y modificaciones ulteriores hasta que se indique lo contrario en nuevas ediciones. Esta versión no se ejecuta en todos los modelos de sistema con conjunto reducido de instrucciones (RISC) ni tampoco se ejecuta en los modelos CISC.

**© Copyright International Business Machines Corporation 2004, 2008. Reservados todos los derechos.**

# **Contenido**

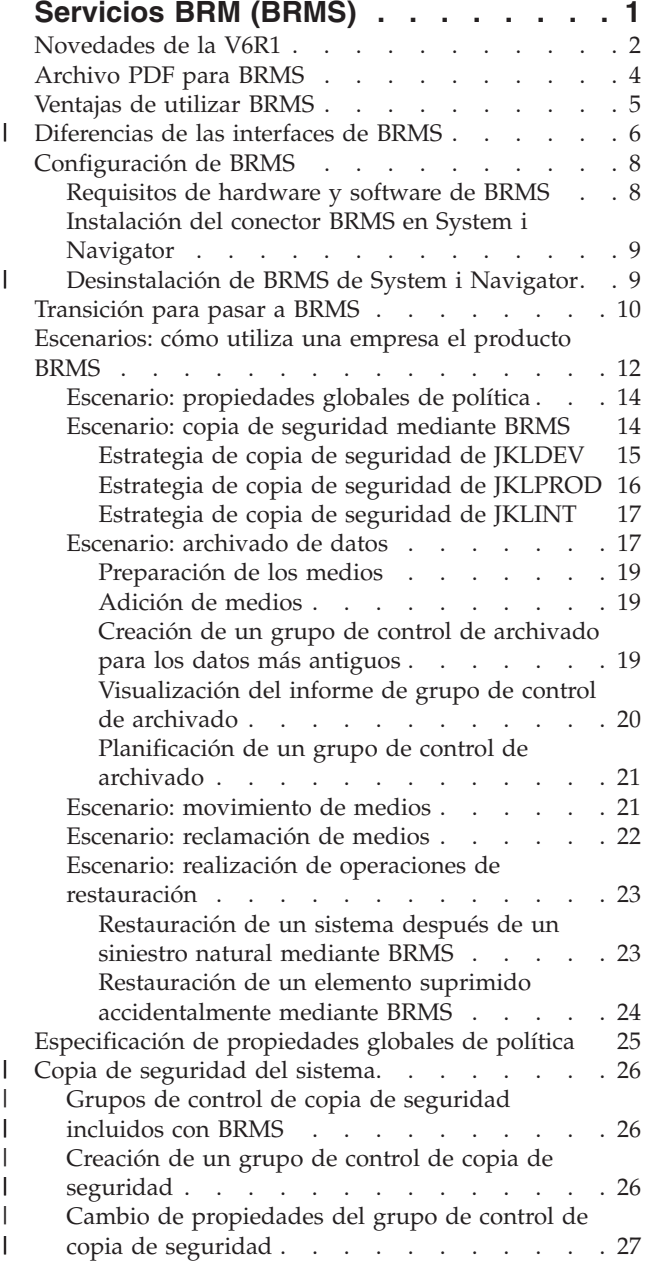

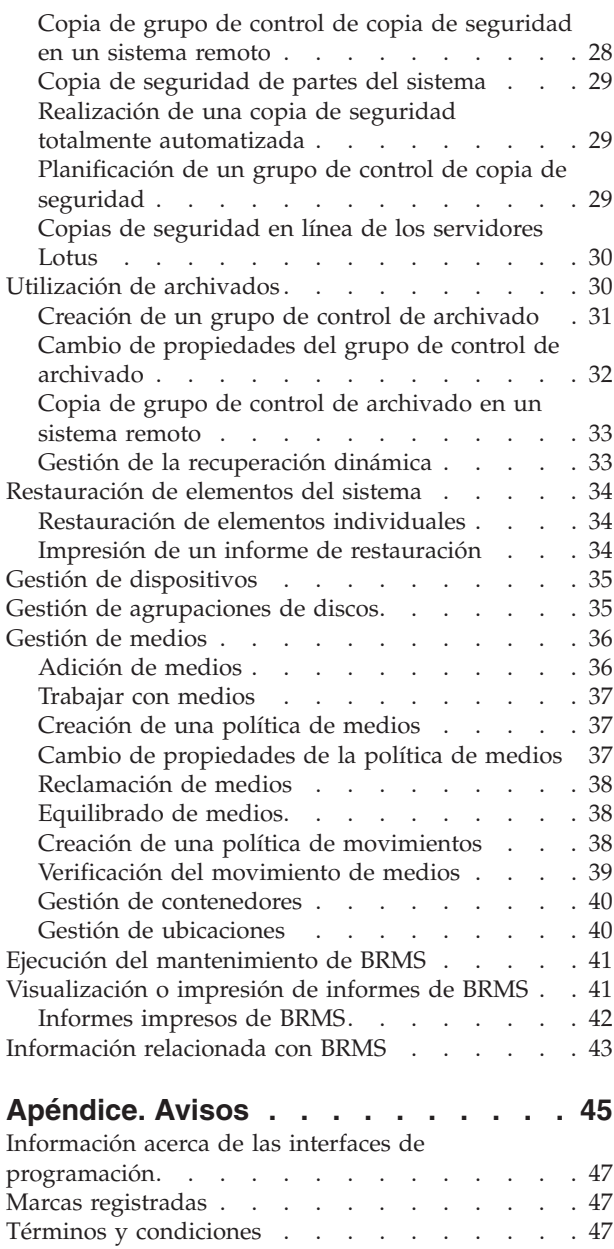

|  $\|$  $\sf I$ | | | | |  $\,$   $\,$ 

 $\overline{\phantom{a}}$  $\|$ 

 $\|$  $\|$ 

 $\bar{\mathbb{I}}$ 

# <span id="page-6-0"></span>**Servicios BRM (BRMS)**

El producto Servicios BRM (BRMS) de IBM pretende ayudarle a implementar un enfoque disciplinado de gestionar las copias de seguridad y proporcionarle una manera ordenada de recuperar datos perdidos o dañados.

BRMS es la solución estratégica que IBM propone para planificar y gestionar las operaciones de salvar y restaurar en el producto System i. El producto BRMS base proporciona todas las funciones que la mayoría de los usuarios de System i necesitan a la hora de implementar una estrategia simple y totalmente automatizada para gestionar las copias de seguridad, la restauración y los medios del sistema. Gracias a BRMS, podrá gestionar las operaciones de salvar más críticas y complejas, incluidas las copias de seguridad en línea de los servidores Lotus. Este producto también le permite hacer operaciones de salvar en paralelo de una biblioteca o de un objeto individual, utilizando para ello un máximo de 32 dispositivos de cinta, lo que reduce el margen de tiempo destinado a la operación de salvar, porque se emplean múltiples dispositivos. También podrá restaurar completamente el sistema durante un siniestro o una anomalía, así como restaurar objetos o bibliotecas individuales a partir de los medios de salvar. BRMS también puede realizar algunas actividades diarias de mantenimiento relacionadas con la rutina de copias de seguridad.

Además de estas funciones de copia de seguridad y restauración, BRMS puede soportar y gestionar un número ilimitado de medios, dispositivos de cinta compartidos, bibliotecas de cintas automatizadas, | dispositivos de cinta virtuales, dispositivos ópticos y servidores IBM Tivoli Storage Manager (TSM). BRMS le permite seguir la pista de todos sus medios, desde su creación hasta la fecha de caducidad. Ya | no hará falta que siga la pista de qué elementos hay en cada uno de los volúmenes, ni que se preocupe | de si sobrescribe accidentalmente datos activos. |  $\blacksquare$ |

A medida que cambien y crezcan las necesidades de su negocio, podrá añadir funciones al producto BRMS base mediante la adquisición e instalación de opciones adicionales. La característica Red del producto BRMS hace posible una gestión centralizada de múltiples sistemas BRMS dentro de una red, utilizando el protocolo TCP/IP local y/o el protocolo de red avanzada de igual a igual (APPN). Un sistema de red BRMS comparte el inventario y las políticas asociadas a los medios gestionados dentro del grupo de red BRMS. Además, los usuarios pueden ver el historial de salvar de cualquier sistema de la red desde un sistema individual. La característica Red también simplifica la duplicación de medios, ya que se utiliza un sistema de la red con el fin de duplicar medios para otro sistema de la red. Los sistemas de una red BRMS pueden ser otras plataformas System i o particiones i5/OS individuales.

La característica Avanzada del producto BRMS permite el archivado del gestor de almacenamiento jerárquico (HSM) con recuperación dinámica de HSM y migración automatizada de datos de agrupaciones de discos. Las operaciones de salvar en paralelo funcionan con la característica Avanzada de BRMS, para llevar a cabo el archivado en paralelo y la recuperación dinámica en paralelo de un objeto individual. La capacidad de recuperar dinámicamente un archivo de base de datos de gran tamaño en paralelo ayuda a reducir el margen de tiempo destinado al proceso de recuperación. La característica Avanzada de BRMS proporciona prestaciones de archivado para archivos de base de datos, archivos continuos y documentos, en función de la frecuencia de uso, el límite de inactividad, el tamaño del objeto o los umbrales de las agrupaciones de discos.

BRMS proporciona ambas interfaces, la basada en caracteres tradicional y la interfaz gráfica, que está |

disponible en forma de conector del cliente System i Navigator y de la consola Web IBM Systems |

Director Navigator para i5/OS. Las dos interfaces no se excluyen mutuamente. Puede elegir ambas |

interfaces, dejando la interfaz basada en caracteres para algunas tareas y la interfaz gráfica de BRMS para |

otras, pero también puede elegir que desea utilizar exclusivamente una de las dos interfaces. Sin |

<span id="page-7-0"></span>embargo, existen diferencias entre las interfaces de BRMS y conviene que las tenga en cuenta. Para | obtener información detallada, consulte los apartados Diferencias de las interfaces de BRMS e |

Información relacionada de este temario. |

**Nota:** Este temario describe cómo trabajar con las funciones de BRMS en el cliente System i Navigator. Puede consultar la ayuda en línea para ver las instrucciones sobre cómo trabajar con BRMS en la consola Web IBM Systems Director Navigator para i5/OS. | |

**Importante:** BRMS no viene a sustituir una estrategia de copia de seguridad, restauración y gestión de medios, sino que es una herramienta que sirve para implementar la estrategia. Antes de empezar a hacer copias de seguridad mediante BRMS o mediante cualquier otro producto, debe planificar su estrategia de copia de seguridad y restauración.

### **Conceptos relacionados**

|

["Diferencias](#page-11-0) de las interfaces de BRMS" en la página 6

Puede gestionar las copias de seguridad, las operaciones de recuperación y los medios con BRMS, ya sea utilizando la interfaz gráfica de BRMS o mediante la interfaz basada en caracteres.

### **Información relacionada**

Planificación de la estrategia de copia de seguridad y restauración

Servicios BRM (BRMS) para i5/OS

# **Novedades de la V6R1**

Información nueva o que ha cambiado significativamente en relación con el temario Servicios BRM (BRMS).

## **Mejoras en la interfaz gráfica**

Este apartado indica las funciones que se han cambiado o se han añadido a la interfaz gráfica de BRMS.

- v Soporte para el entorno de navegador Web de IBM Systems Director Navigator para i5/OS.
- v Capacidad para crear y gestionar políticas de medios (los releases anteriores ocultaban las políticas de medios).
- v Soporte para DVD, CD-ROM, bibliotecas ópticas y dispositivos ópticos virtuales.
- v Soporte para copia de seguridad a nivel de archivo u objeto de los sistemas operativos huésped Linux o Windows.
- v Política de copia de seguridad y política de archivado ahora se denominan grupo de control de copia de seguridad y grupo de control de archivado.
- v Capacidad para gestionar y seleccionar políticas de medios a partir de los asistentes Grupo de control de copia de seguridad y Grupo de control de archivado, y desde la página Propiedades.
- Soporte de propiedades del grupo de control de copia de seguridad y del grupo de control de archivado para restaurar y salvar autorizaciones privadas.
- v Soporte de propiedades del grupo de control de copia de seguridad y del grupo de control de archivado para agrupaciones de discos y bibliotecas genéricas.
- Soporte de propiedades de los grupos de control de copia de seguridad y de archivado para el cifrado de software, incluidas las bibliotecas de cintas y las cintas autónomas.

**Notas:**

- El cifrado de archivos de salvar y el cifrado de medios ópticos no están soportados.
- Si utiliza agrupaciones de almacenamiento auxiliar (ASP) independientes cifradas y desea que los datos permanezcan cifrados cuando los salve en cintas, debe utilizar la función de cifrado de software incluida en los grupos de control de copia de seguridad y de archivado para cifrar los datos; en caso contrario, los datos se descifrarán cuando los salve en cintas.
- v Soporte de propiedades globales de política para operaciones de restaurar desde de medios alternativos, utilización de redes SNA y gestión de interfaces en estado restringido.
- v Capacidad para equilibrar la propiedad de los medios para que coincida con el número de medios que necesitan los sistemas de una red BRMS (los sistemas de la red debe ejecutar V6R1 i5/OS o posterior).
- v Capacidad para eximir los medios de las operaciones de salvar.

**Nota:** *Interfaz gráfica de BRMS* hace referencia tanto al conector BRMS de System i Navigator como al conector BRMS del entorno Web IBM Systems Director Navigator para i5/OS.

Además, a continuación se indican las mejoras en las funciones de BRMS.

### **Mejoras en la copia de seguridad**

- v Capacidad para ver e imprimir informes estadísticos de copia de seguridad para supervisar las actividades de copia de seguridad.
- v Posibilidad de cifrar los datos salvados en medios extraíbles tanto para actividades de copia de seguridad como de archivado.
- v Capacidad para salvar objetos específicos en muchas bibliotecas de forma genérica.
- Capacidad para salvar autorizaciones privadas a nivel de un objeto.
- v Capacidad para alterar temporalmente el dispositivo, los recursos en paralelo, la clase de medios, la política de movimientos y la retención de medios que se establece en un grupo de control en el momento en que se ejecuta el grupo de control de copia de seguridad.
- v Capacidad para seleccionar el tipo de operación de salvar en paralelo que desea ejecutar con una entrada específica de un grupo de control.
- Soporte para el entorno FlashCopy.
- v Soporte para grupos de control de objetos que faltan en el sistema de archivos integrado.
- v Soporte para la función ″salvar mientras está activo″ para múltiples trabajos.

### **Mejoras en la restauración**

- v Soporte para la restauración en instante específico de los objetos que utilizan diarios remotos.
- v Mejora en la gestión de diarios necesaria para la restauración.
- v Capacidad para restaurar autorizaciones privadas a nivel de un objeto.
- v Capacidad para determinar qué operaciones de salvar completas o incrementales deben restaurarse.
- v Capacidad para establecer los elementos salvados en un determinado orden de prioridad en un informe de restauración de modo que no se vean forzados a restaurarse alfabéticamente.
- v Capacidad para excluir una o más ubicaciones en el informe de restauración.

### **Mejoras en los servicios de medios**

- v Soporte para la duplicación automática, lo que permite duplicar inmediatamente los datos de una operación de salvar en otros medios utilizando múltiples dispositivos.
- v Capacidad para equilibrar el número de volúmenes reutilizables que posee cada sistema de una red BRMS.
- v Soporte para las reglas de adición de medios que deben seleccionarse en función de la fecha de caducidad más actual.
- v Posibilidad de retención de Mover medios, lo que permite mover medios a una ubicación donde son necesarios y, luego, después de un período de tiempo especificado, moverlos de nuevo a su ubicación original sin que ello afecte a la planificación de movimientos.
- v Estado de medios marcado con \*INZ (Inicializar), \*EXP (Caducados) y \*ACT (Activos).

### **Mejoras en la Gestión de almacenamiento jerárquico (HSM)**

v Capacidad para copiar grupos de control de archivado y copia de seguridad en sistemas remotos.

## <span id="page-9-0"></span>**Mejoras en dispositivos**

- v Mejora en la Biblioteca de cintas 35xx, que sincroniza el estado de medios de la biblioteca de cintas con todos los sistemas de la red BRMS.
- v Soporte para DVD/dispositivos ópticos. BRMS proporciona una única interfaz para gestionar todos los dispositivos de almacenamiento de medios extraíbles.

## **Mejoras en la red**

- Capacidad para elegir el método de comunicaciones de red.
- Soporte para las interfaces TCP/IP IPv6.
- v Soporte para múltiples interfaces TCP/IP, incluidas las interfaces virtuales y físicas.

### **Mejoras en la instalación**

v Capacidad para conservar los atributos de los archivos de impresión actuales y crear archivos de impresión nuevos al ampliar BRMS.

## **Mejoras en la información**

El temario Servicios BRM (BRMS) incluye información sobre cómo utilizar las nuevas funciones, e incluye mejoras en los escenarios existentes y mejoras en la información basada en tareas. Además, la ayuda en línea de BRMS se ha actualizado y mejorado notablemente. El manual Backup, Recovery, and Media

Services for i5/OS (SC41-5345) también se ha actualizado para incluir estas mejoras funcionales más recientes para los usuarios de la interfaz basada en caracteres.

## **Cómo se sabe lo que es nuevo o lo que ha cambiado**

Para que le resulte más fácil ver dónde se han hecho cambios técnicos, se utiliza:

- La imagen de  $\sum$  para marcar dónde empieza la información nueva y la que ha cambiado.
- La imagen de  $\ll$  para marcar dónde acaba la información nueva y la que ha cambiado.

En los archivos PDF, es posible que vea barras de revisión (|) en el margen izquierdo de la información nueva o cambiada.

Para obtener más información sobre las novedades y los cambios de este release, vea el Memorándum para los usuarios.

# **Archivo PDF para BRMS**

Puede ver e imprimir un archivo PDF de esta información.

Para ver o descargar la versión en PDF de este documento, seleccione Backup, Recovery, and Media Services (aproximadamente 630 KB).

## **Más información**

También puede ver o imprimir el siguiente PDF:

Servicios BRM (BRMS) para i5/OS (aproximadamente 4500 KB)

## **Cómo guardar los archivos PDF**

Si desea guardar un archivo PDF en su estación de trabajo para verlo o imprimirlo:

1. Pulse con el botón derecho del ratón el enlace PDF del navegador.

- <span id="page-10-0"></span>2. Pulse la opción que guarda el PDF localmente.
- 3. Navegue hasta el directorio en el que desea guardar el PDF.
- 4. Pulse **Guardar**.

### **Cómo descargar Adobe Reader**

Para poder ver o imprimir estos archivos PDF, debe instalar Adobe en su sistema. Puede descargar una

copia gratuita desde el sitio Web de [Adobe](http://www.adobe.com/products/acrobat/readstep.html) (www.adobe.com/products/acrobat/readstep.html) .

### **Referencia relacionada**

["Información](#page-48-0) relacionada con BRMS" en la página 43

Los manuales del producto, las publicaciones IBM Redbooks, los sitios Web y otras colecciones de temas de Information Center contienen información relacionada con la colección de temas de BRMS. Puede ver o imprimir cualquiera de los archivos PDF.

# **Ventajas de utilizar BRMS**

El producto Servicios BRM (BRMS) proporciona una interfaz gráfica de usuario estable y fácil de usar para realizar operaciones de salvar y restaurar y para gestionar los medios.

En el sistema operativo i5/OS, puede realizar operaciones de copia de seguridad y restauración de varias maneras. Se pueden utilizar los mandatos de salvar y restaurar locales o las opciones del menú de salvar, o bien se pueden crear programas CL. Sin embargo, BRMS proporciona una solución más dinámica para sus necesidades de copia de seguridad y restauración, le permite gestionar los medios y proporciona prestaciones de archivado para los objetos utilizados con poca frecuencia. También mantiene un historial de todos los elementos salvados, lo que simplifica el proceso de restauración y permite a BRMS crear un informe detallado de restauración. Las funciones adicionales que proporciona BRMS y que no existen en otras soluciones de copia de seguridad son:

#### **Interfaz gráfica**

| | | | | | | |

| | | | | | | |

J

La interfaz gráfica de BRMS está disponible en forma de conector para el cliente System i Navigator y para el entorno Web IBM Systems Director Navigator para i5/OS. La interfaz de BRMS proporciona copias de seguridad más granulares de archivos y directorios individuales, capacidad para crear grupos de control que gestionan los archivados y las copias de seguridad del sistema, una sencilla función de consulta del historial de salvar para localizar con rapidez los elementos que hay que restaurar, así como un método fácil y eficaz de gestionar los medios y los dispositivos que se emplean para las operaciones de salvar de BRMS.

#### **Operaciones de salvar confeccionadas a medida** |

BRMS incluye varios grupos de control estándar que cubren las necesidades básicas, pero usted también puede crear grupos de control personalizados que salven datos en función de las necesidades concretas de su compañía. Tiene la opción de crear grupos de control de archivado que proporcionan una manera sistemática de salvar objetos utilizados con poca frecuencia en medios para así liberar espacio en el sistema, y de crear grupos de control de copia de seguridad que realizan operaciones de salvar en datos que son críticos para las operaciones diarias. También puede elegir hacer una copia de seguridad de archivos o directorios individuales o de realizar copias de seguridad incrementales y en línea de los servidores Lotus mientras siguen activos.

#### **Operaciones de salvar en línea e incrementales de servidores Lotus**

BRMS le permite salvar servidores Lotus mientras están activos. También resulta fácil definir elementos que deban omitirse de la operación de salvar.

#### **Función** ″**salvar mientras está activo**″ **mejorada**

BRMS le permite utilizar el sistema durante parte o la totalidad del proceso de salvar, lo que supone reducir o eliminar el tiempo que el sistema debe quedar fuera de servicio en determinadas operaciones de salvar.

#### <span id="page-11-0"></span>**Soporte de salvar y restaurar en paralelo**

BRMS proporciona capacidad para salvar bibliotecas y objetos en múltiples dispositivos al mismo tiempo. Se pueden usar hasta 32 dispositivos en paralelo.

#### **Característica de red**

| | | | |

Si coloca múltiples sistemas en una red BRMS, podrá compartir grupos de control, políticas, información de medios y ubicaciones de almacenamiento de BRMS en toda la red. Esto le permite gestionar de manera coherente las operaciones de salvar y restaurar que tienen lugar en todos los sistemas.

### **Gestión de medios y dispositivos**

BRMS le permite mantener un inventario de los medios y seguir la pista a todo lo que hay en ellos. Cuando hace una copia de seguridad, BRMS le informará de qué cintas debe utilizar, así que no tendrá que preocuparse de si sobrescribe datos activos. Además, puede gestionar dispositivos, como los servidores Tivoli Storage Manager (TSM), para almacenar los datos salvados.

#### **Restauración ante siniestro paso a paso**

Después de cada copia de seguridad, puede imprimir un informe de restauración ante siniestro que le orientará en el proceso de restaurar el sistema. Le dirá incluso qué medio necesita para restaurar determinadas partes del sistema.

**Nota:** Le recomendamos que imprima un informe de restauración ante siniestro después de cada copia de seguridad planificada. En el caso de que el sistema quede accidentalmente fuera de servicio, este informe le guiará durante la restauración de todo el sistema.

#### **Conceptos relacionados**

"Copias de seguridad en línea de los [servidores](#page-35-0) Lotus" en la página 30

Servicios BRM (BRMS) soporta las copias de seguridad en línea de las bases de datos de servidor Lotus (como por ejemplo, las bases de datos Domino, QuickPlace o Quickr).

#### **Tareas relacionadas**

["Trabajar](#page-42-0) con medios" en la página 37

Una vez añadidos los medios al inventario de BRMS, puede visualizarlos basándose en los criterios que especifique, como el nombre del volumen, el estado, la agrupación de medios o la fecha de caducidad.

"Impresión de un informe de [restauración"](#page-39-0) en la página 34

Cuando hace copia de seguridad del sistema mediante BRMS, la información sobre cada elemento salvado se registra en el historial de salvar. La información del historial de salvar se utiliza para crear un informe de restauración, que le orientará paso a paso durante el proceso de restauración completa del sistema.

"Creación de un grupo de control de copia de [seguridad"](#page-31-0) en la página 26

Puede utilizar el asistente **Grupo de control de copia de seguridad nuevo** para crear un nuevo grupo de control de copia de seguridad adaptado a sus necesidades.

#### **Diferencias de las interfaces de BRMS** |

Puede gestionar las copias de seguridad, las operaciones de recuperación y los medios con BRMS, ya sea utilizando la interfaz gráfica de BRMS o mediante la interfaz basada en caracteres.  $\blacksquare$ |

**Nota:** *Interfaz gráfica de BRMS* hace referencia tanto al conector BRMS de System i Navigator como al conector BRMS del entorno Web IBM Systems Director Navigator para i5/OS.  $\blacksquare$ |

Si ha utilizado la interfaz basada en caracteres en el pasado y desea utilizar ahora la interfaz gráfica de | BRMS, primero debe entender las diferencias que presentan estas dos interfaces. |

# **Diferencias de terminología** |

La siguiente tabla describe las distintas terminologías que existen en las interfaces y las definiciones de sus términos. | |

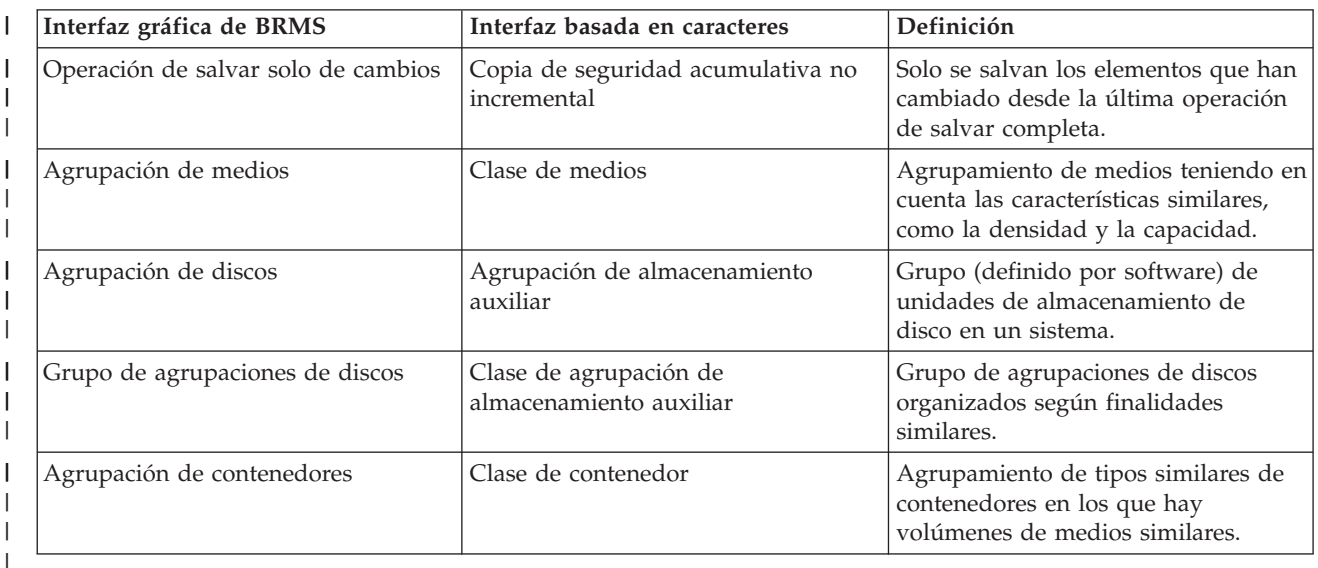

*Tabla 1. Diferencias de terminología entre la interfaz gráfica de BRMS y la interfaz basada en caracteres*  $\mathsf{I}$ 

#### **Diferencias de compatibilidad** |

Si actualmente utiliza los grupos de control de la interfaz basada en caracteres y resulta que no hacen referencia a la política del sistema (\*SYSPCY), ni a la política de archivado (\*ARCPCY) ni tampoco a la política de copia de seguridad (\*BKUPCY), la utilización de la interfaz gráfica de BRMS no debería afectar al funcionamiento de los grupos de control basados en caracteres. En caso contrario, lea la siguiente información. | | | | |

Los grupos de control de copia de seguridad y archivado creadas por la interfaz gráfica de BRMS se | pueden ver y ejecutar desde la interfaz basada en caracteres. Asimismo, los grupos de control que se | crean desde la interfaz basada en caracteres se pueden ver y editar por medio de la propiedades del | grupo de control de copia de seguridad y archivado de la interfaz gráfica de BRMS. El usuario recibirá | un mensaje cuando un grupo de control creado o editado mediante la interfaz basada en caracteres esté a | | punto de sufrir cambios debido a la interfaz gráfica de BRMS; el usuario podrá entonces cancelar la operación o de continuar. Sin embargo, no conviene cambiar los grupos de control creados en la interfaz  $\mathbf{L}$ | | basada en caracteres utilizando la interfaz gráfica de BRMS, a menos que se tengan en cuenta las siguientes implicaciones: |

v Los grupos de control de copia de seguridad y archivado de la interfaz gráfica de BRMS se han diseñado para ser independientes entre sí. Por lo tanto, si se hacen cambios en uno de los grupos de control, los cambios no afectarán a los demás. Para garantizar esta independencia, a los grupos de control que se han actualizado con la interfaz gráfica de BRMS se les quitarán todas las referencias a la política del sistema (\*SYSPCY), política de archivado (\*ARCPCY) y política de copia de seguridad (\*BKUPCY) de la interfaz basada en caracteres. Estas referencias se resuelven y sustituyen por los valores reales cuando el grupo de control de copia de seguridad se salve mediante la interfaz gráfica de BRMS. Los cambios de política de archivado, política de copia de seguridad o política del sistema realizados en la interfaz basada en caracteres no afectan a los grupos de control de copia de seguridad o archivado creados o editados por la interfaz gráfica de BRMS. Esto tiene como excepciones la función de red, las excepciones de fin de sesión y los controles de comprobación de subsistema de la política del sistema, que se utilizan en la interfaz gráfica de BRMS. | | | | | | | | | | | |

Los cambios realizados en otras políticas no suministradas por IBM se reflejan en la interfaz gráfica de BRMS. | |

#### <span id="page-13-0"></span>**Información relacionada** |

- Servicios BRM (BRMS) para i5/OS |
- Interfaz gráfica de usuario BRMS: preguntas más [frecuentes](http://www.ibm.com/servers/eserver/iseries/service/brms/pluginfaq.html) |

# **Configuración de BRMS**

Podrá trabajar con el conector Servicios BRM (BRMS) del cliente System i Navigator y de la consola Web IBM Systems Director Navigator para i5/OS en cuanto tenga instalado el programa en su sistema. | |

Llamamos conector (*plug-in*) a un programa que se crea separadamente del cliente System i Navigator o |

de la consola Web IBM Systems Director Navigator para i5/OS, pero que, una vez instalado, tiene un |

aspecto y un comportamiento idénticos a los del resto de las funciones de la interfaz.  $\blacksquare$ 

**Nota:** En este apartado se describe cómo instalar el conector BRMS en el cliente System i Navigator. Para obtener información sobre cómo instalar el conector en la consola Web IBM Systems Director Navigator para i5/OS, consulte el sitio Web de BRMS.

### **Información relacionada**

IBM Systems Director Navigator para i5/OS

[Servicios](http://www.ibm.com/servers/eserver/iseries/service/brms/) BRM (BRMS)

# **Requisitos de hardware y software de BRMS**

Antes de instalar el conector BRMS al cliente System i Navigator, asegúrese de que el sistema y el cliente satisfacen los requisitos necesarios. | |

## **Requisitos de System i**

- v i5/OS Versión 5 Release 4 (5722-SS1) o posterior
- v Servicios BRM (BRMS) (5761-BR1 \*BASE)
- Media and Storage Extensions (5761-SS1 Opción 18)
- System i Access para Windows (5761-XE1) y System i Navigator

## **Características opcionalmente instalables de BRMS**

Además de los requisitos de System i, también puede instalar características opcionales de BRMS que proporcionan funciones adicionales. Estas características se pueden adquirir por separado.

- 1 BRMS -- Característica de red (5761-BR1 Opción 1)
- v BRMS -- Característica avanzada (5761-BR1 Opción 2)
- Interfaces API de Tivoli Storage Manager (5733-197 \*BASE)

**Nota:** Esta opción es obligatoria si tiene la intención de utilizar servidores TSM (Tivoli Storage Manager). | |

## **Requisitos del PC**

| |

- v Procesador: a 850 MHz, como mínimo
- v Memoria: se recomiendan 512 MB para todas las plataformas
- v Pantalla: resolución de 800 x 600, como mínimo. Si experimenta dificultades para leer los fonts en algunos paneles, pruebe una resolución de pantalla de 1024x768 o mejor.
- Sistema operativo: Microsoft Windows 2000, Microsoft Windows NT 4.0 con Microsoft Service Pack 5 o posterior, Microsoft Windows XP, Microsoft Windows Server 2003 o posterior

<span id="page-14-0"></span>• System i Access para Windows conSystem i Navigator instalado

# **Instalación del conector BRMS en System i Navigator**

Para configurar y gestionar las operaciones de salvar en el sistema, puede instalar el conector Servicios BRM (BRMS) en System i Navigator.

Antes de instalar BRMS, primero debe asegurarse de que el sistema y el cliente satisfacen los requisitos de hardware y software. Después de haber instalado el software prerrequisito y las características opcionales que desee, puede seguir los pasos siguientes para instalar el conector BRMS en System i Navigator:

- 1. En System i Navigator, pulse **Mis conexiones** con el botón derecho del ratón y seleccione **Instalar opciones** → **Instalar conectores**.
- 2. En la página Instalar conectores, seleccione el sistema desde el que desea instalar el conector (debe ser un sistema que tenga instalado el producto 5761-BR1) y pulse **Aceptar**. |
- 3. En la página Inicio de sesión en i5/OS NetServer, especifique el nombre de perfil de usuario y la contraseña de i5/OS y pulse **Aceptar**. (La solicitud podría pedirle la contraseña de Windows, pero debe ser la contraseña del perfil de usuario de i5/OS). | | |
	- **Nota:** En algunos sistemas operativos Windows, puede ser necesario que la contraseña del perfil de usuario de Windows coincida con la contraseña del perfil de usuario de i5/OS.
	- Se inicia una exploración de los conectores existentes en el sistema seleccionado.
	- 4. En la página Selección de conectores, marque el recuadro de selección IBM.BRMSPlugin y pulse **Siguiente**.
- 5. Pulse **Finalizar** en la página que informa que el conector se ha instalado satisfactoriamente. |

La primera vez que se utiliza System i Navigator después de instalar un conector se visualiza la ventana | de exploración de System i Navigator, que indica que el sistema está determinando los componentes | nuevos que están soportados. |

#### **Desinstalación de BRMS de System i Navigator** |

Podría darse el caso de que tuviera que desinstalar el conector BRMS de System i Navigator. |

- Para desinstalar el conector BRMS, siga estos pasos: |
- 1. En System i Navigator, pulse **Mis conexiones** con el botón derecho del ratón y seleccione **Instalar opciones** → **Instalar conectores**. | |
- 2. En la página Instalar conectores, seleccione el sistema del que desea desinstalar el conector y pulse |  $\mathsf{I}$ **Aceptar**. |
- 3. En la página Inicio de sesión en i5/OS NetServer, especifique el nombre de perfil de usuario y la contraseña de i5/OS y pulse **Aceptar**. (La solicitud podría pedirle la contraseña de Windows, pero debe ser la contraseña del perfil de usuario de i5/OS). | | |
	- **Nota:** En algunos sistemas operativos Windows, puede ser necesario que la contraseña del perfil de usuario de Windows coincida con la contraseña del perfil de usuario de i5/OS.
- Se inicia una exploración de los conectores existentes en el sistema seleccionado.
- 4. En la página Selección de conectores, desmarque el recuadro de selección IBM.BRMSPlugin y pulse **Siguiente**. | |
- 5. Pulse **Finalizar** en la página que informa que el conector se ha desinstalado satisfactoriamente. |
- **Nota:** También puede desinstalar el conector mediante la línea de mandatos. Para obtener más |
- información, consulte el apartado Eliminar conectores en el tema Integración de funciones nuevas en System i Navigator.
- **Información relacionada** |

|

| | |

| | |

| | Integración de funciones nuevas en System i Navigator

# **Transición para pasar a BRMS**

Si ya utiliza Operational Assistant o la opción de copia de seguridad de System i Navigator para hacer copias de seguridad y le gustaría pasar a BRMS debido a las ventajas que presenta este producto, le resultará fácil migrar la estrategia de copia de seguridad a BRMS.

### **Paso 1: adición de medios**

<span id="page-15-0"></span>|

|

|

Una de las grandes ventajas de BRMS es que gestiona los medios automáticamente. Por lo tanto, antes de utilizar BRMS para hacer una copia de seguridad, debe añadir medios al inventario de medios de BRMS. El asistente **Añadir medios** le permite añadir medios de copia de seguridad a la agrupación de medios que ya se está utilizando en el producto Servicios BRM (BRMS). También le permite preparar los medios de cara a la utilización. Para añadir medios, siga estos pasos:

- 1. En System i Navigator, expanda **Mis conexiones** (o su entorno activo).
- 2. Expanda un sistema que tenga instalado Servicios BRM (BRMS).
- 3. Expanda **Servicios BRM** → **Medios**.
- 4. Pulse **Volúmenes** con el botón derecho del ratón y seleccione **Añadir**.
- 5. Siga las instrucciones del asistente para añadir los medios a BRMS.

## **Paso 2: Preparación de los grupos de control de copia de seguridad**

Operational Assistant y la opción de copia de seguridad de System i Navigator le permiten crear tres | grupos de control: uno para las copias de seguridad diarias, otra para las semanales y la tercera para las mensuales. La opción de copia de seguridad de System i Navigator no tiene valores predeterminados | para cada uno de estos grupos de control. Utilice la siguiente información con el fin de configurar BRMS para que emule los valores predeterminados de la opción de copia de seguridad de System i Navigator:  $\blacksquare$ | |

| Grupo de control | Qué hace la opción de copia de<br>seguridad de System i Navigator                                                                                                    | Cómo conseguir el mismo resultado<br>mediante BRMS                                                                                                    |
|------------------|----------------------------------------------------------------------------------------------------|----------------------------------------------------------------------------------------------------|
| Mensual          | Salva todas las bibliotecas, carpetas y<br>directorios. También salva los datos<br>de seguridad y los datos de<br>configuración.                                                                                                    | Ejecute el grupo de control *System<br>incluido con BRMS.                                                                                                    |
| Semanal          | Salva todas las bibliotecas, carpetas y<br>directorios.                                                                                                    | Ejecute el grupo de control *Bkugrp<br>incluido con BRMS.                                                                                                    |
| Diaria           | Salva todos los cambios realizados<br>desde la última copia de seguridad<br>completa de las bibliotecas y carpetas<br>que especifique. También hace una<br>copia de seguridad de los cambios<br>realizados en todos directorios del<br>sistema de archivos integrado. | Cree un grupo de control que incluya<br>los elementos que desea salvar e<br>indique que el grupo de control sólo<br>debe salvar los cambios realizados<br>desde la última copia de seguridad<br>completa. |

*Tabla 2. Emulación de BRMS con la opción de copia de seguridad de System i Navigator*

Operational Assistant no tiene valores predeterminados para cada grupo de control. Utilice la información | siguiente con el fin de configurar BRMS para que emule las opciones de Operational Assistant: |

*Tabla 3. Emulación de BRMS con Operational Assistant* |

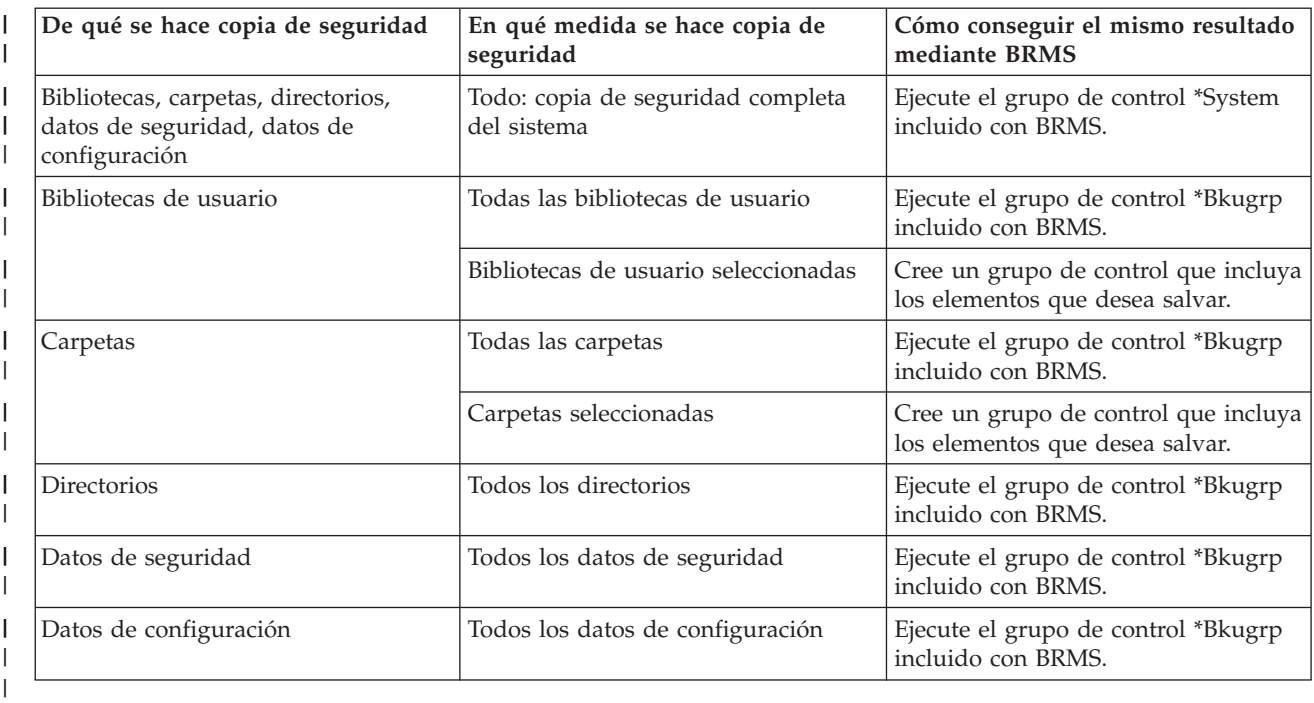

## **Paso 3: Planificación de la ejecución del grupo de control de copia de seguridad**

Al utilizar BRMS, puede realizar operaciones de copia de seguridad, restauración y movimiento de | medios sin tener que estar cerca cuando se producen. Por ejemplo, suponga que dispone de un margen | de tiempo de cuatro horas los sábados por la noche durante el que podría hacer una copia de seguridad | completa del sistema. Con BRMS, puede planificar la copia de seguridad completa del sistema para el sábado por la noche, pero no es necesario que esté allí para hacerla. Al utilizar el asistente **Grupo de control de copia de seguridad nuevo**, tiene la opción de planificar la copia de seguridad al finalizar el asistente. | | | |

**Nota:** La función de planificación no está disponible en el entorno de navegador Web de IBM Systems | Director Navigator para i5/OS. |

Si desea planificar un grupo de control de copia de seguridad para que se ejecute en un momento distinto del de su creación, siga estos pasos:

- 1. En System i Navigator, expanda **Servicios BRM**. |
- 2. Expanda **Grupos de control de copia de seguridad**. |
- 3. Pulse con el botón derecho del ratón el grupo de control que desea planificar y seleccione **Planificar**. |

Cuando planifique la ejecución de un grupo de control, tenga en cuenta que sólo se hace copia de |

seguridad de los elementos que estén planificados para hacerlo el día que ejecuta el grupo de control. Por  $\mathbf{I}$ 

ejemplo, tiene un grupo de control de copia de seguridad que incluye la biblioteca MYLIB. En las  $\blacksquare$ 

propiedades del grupo de control, tiene planificada una copia de seguridad de MYLIB para cada jueves. |

Si planifica el grupo de control para que se ejecute el jueves, se hará copia de seguridad de MYLIB. Si |

planifica el mismo grupo de control para cualquier otro día, no se hará copia de seguridad de MYLIB. |

Además, tenga en cuenta que algunas operaciones (como una copia de seguridad completa del sistema) exigen que el sistema esté en estado restringido cuando se ejecutan. En BRMS, el supervisor de consola interactivo le permite someter un trabajo de copia de seguridad, ya sea planificado o directamente, a la sesión interactiva que se ejecuta en la consola del sistema. Un operador del sistema puede utilizar la sesión de la consola interactiva del sistema para supervisar cómo avanza el procedo de copia de

<span id="page-17-0"></span>seguridad y para responder a los menajes de montaje de las cintas. Cuando planifique una copia de seguridad mediante el supervisor de consola interactivo, verá las instrucciones para iniciar el supervisor de consola.

Si elige la opción de no utilizar el supervisor de consola interactivo y no hay nadie que esté presente para procesar los mandatos mientras se ejecuta la copia de seguridad, debe asegurarse de que la copia de seguridad puede ejecutarse sin intervención humana. También se puede planificar una copia de seguridad en estado restringido que no utilice el supervisor de consola interactivo, siempre y cuando la copia de seguridad pueda ejecutarse en modalidad desatendida.

**Nota:** Además de planificar grupos de control de copia de seguridad, también puede planificar acciones como las de restaurar elementos, reclamar medios y mover medios. | |

#### **Conceptos relacionados**

["Ventajas](#page-10-0) de utilizar BRMS" en la página 5

El producto Servicios BRM (BRMS) proporciona una interfaz gráfica de usuario estable y fácil de usar para realizar operaciones de salvar y restaurar y para gestionar los medios.

["Diferencias](#page-11-0) de las interfaces de BRMS" en la página 6

Puede gestionar las copias de seguridad, las operaciones de recuperación y los medios con BRMS, ya sea utilizando la interfaz gráfica de BRMS o mediante la interfaz basada en caracteres.

# **Escenarios: cómo utiliza una empresa el producto BRMS**

JKL Toy Company, una empresa ficticia de juguetes, utiliza el producto Servicios BRM (BRMS) para |

realizar operaciones de copia de seguridad y restauración en tres de sus sistemas. Estos ejemplos le |

servirán de modelo a la hora de crear grupos de control de copia de seguridad propios y una estrategia | de gestión de medios propia con BRMS. |

Sharon Jones, la administradora del sistema en la empresa JKL Toy Company, se encarga de garantizar que se haga copia de seguridad de todos los datos del negocio y que sea posible restaurarlos en el caso de que se produzca un siniestro o una anomalía del sistema. A continuación, figura un diagrama de la red de JKL:

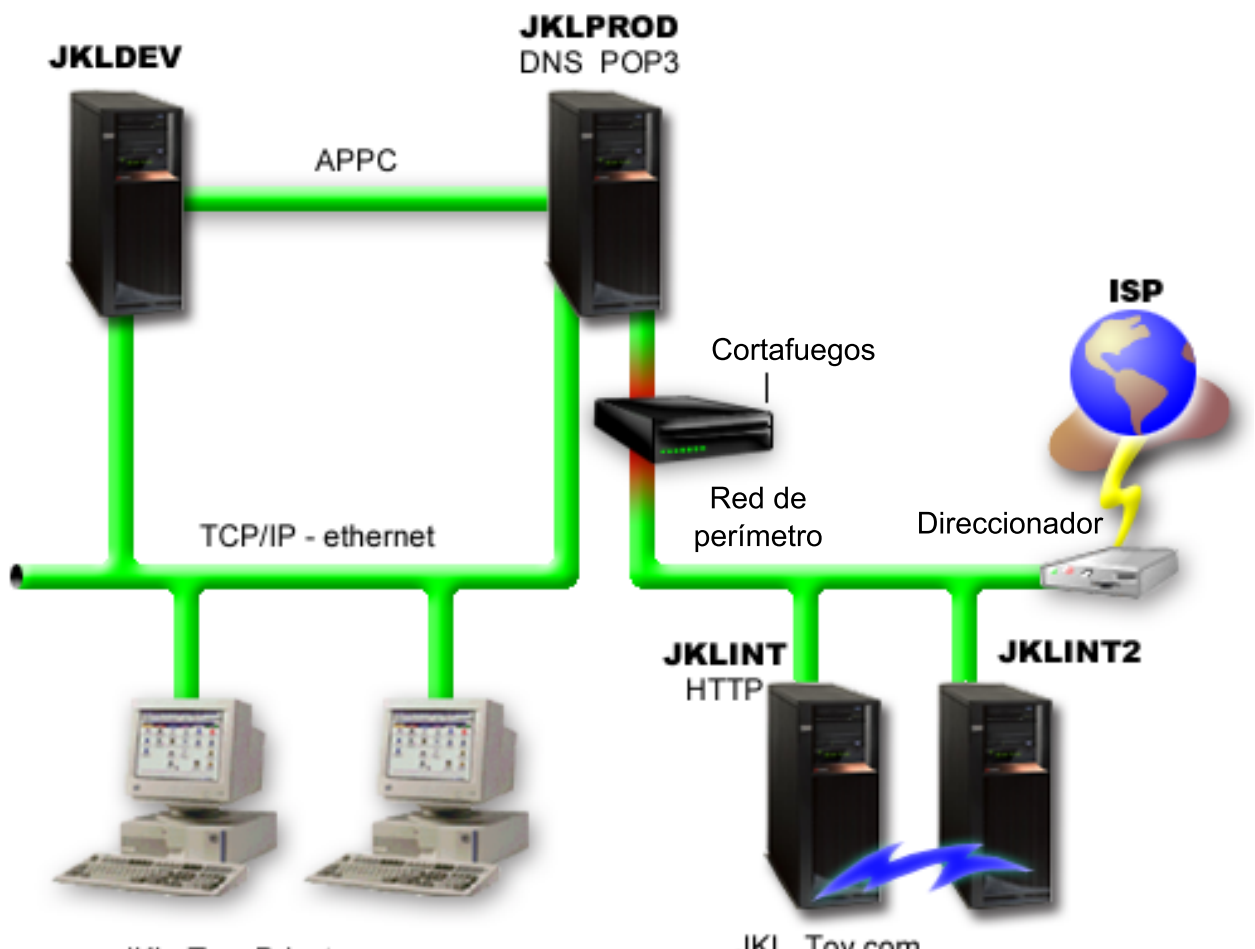

JKL Toy Private.com

JKL\_Toy.com

JKL tiene cuatro plataformas System i cada una de las cuales tiene una finalidad distinta y que responden a distintas necesidades de copia de seguridad, restauración y disponibilidad. Estos sistemas son los siguientes:

- v JKLDEV: este sistema está destinado al desarrollo y se utiliza principalmente durante la semana en horas diurnas, aunque existe alguna actividad de desarrollo por la noche y los fines de semana.
- v JKLPROD: es el sistema que utiliza JKL para todos sus pedidos de clientes y donde están instaladas las aplicaciones del negocio (control de inventario, pedidos de clientes, contratos y precios, cuentas por cobrar).
- v JKLINT y JKLINT2: estos sistemas se utilizan para el sitio Web de JKL y el correo electrónico.

Sharon emplea una cantidad de tiempo considerable planificando inicialmente la estrategia de copia de seguridad que mejor responda a las necesidades de la JKL. Al hacerlo, debe responder a las siguientes preguntas.

- ¿Qué costes tendrá para JKL un sistema inactivo?
- ¿Cuáles son los requisitos de disponibilidad para cada sistema?
- ¿Cuál es la ventana de copia de seguridad de cada sistema?
- ¿Qué datos deben salvarse y con qué frecuencia?

### **Información relacionada**

Escenario: planes de la compañía JKL Toy para el e-business

Planificación de una estrategia de copia de seguridad y restauración

# <span id="page-19-0"></span>**Escenario: propiedades globales de política**

Puede especificar propiedades globales para controlar la forma en que BRMS funciona en el entorno.

Para acceder a estos valores, Sharon selecciona **Servicios BRM (BRMS)** en System i Navigator y luego pulsa **Propiedades globales de política**. En primer lugar, desea asegurarse de que puede acceder al sistema durante el proceso de copia de seguridad. Pulsa la pestaña **Excepciones de finalización de sesión** y especifica el nombre de usuario del responsable de seguridad.

En segundo lugar, desea adaptar la forma en que BRMS interactúa con ella durante el proceso. Desea estar segura de poder ver los mensajes relativos a un programa o función que finaliza anormalmente, pero no está interesada en ver los mensajes puramente informativos. Pulsa la pestaña **Notificación** y especifica los valores que desea utilizar.

#### **Tareas relacionadas**

["Especificación](#page-30-0) de propiedades globales de política" en la página 25

Las propiedades globales de política son valores que se utilizan con los valores que el usuario especifica en los grupos de control de copia de seguridad. Puede utilizar estas propiedades para controlar la forma en que BRMS funciona en el entorno.

# **Escenario: copia de seguridad mediante BRMS**

La planificación de copia de seguridad de Sharon para JKL tiene en cuenta el propósito, la carga de trabajo y los requisitos de disponibilidad de cada sistema.

Sharon también planifica cuidadosamente la forma en que los medios que se utilizan para cada copia de seguridad se moverán a ubicaciones externas y desde ellas. Su estrategia se refleja en el siguiente diagrama de la red JKL.

<span id="page-20-0"></span>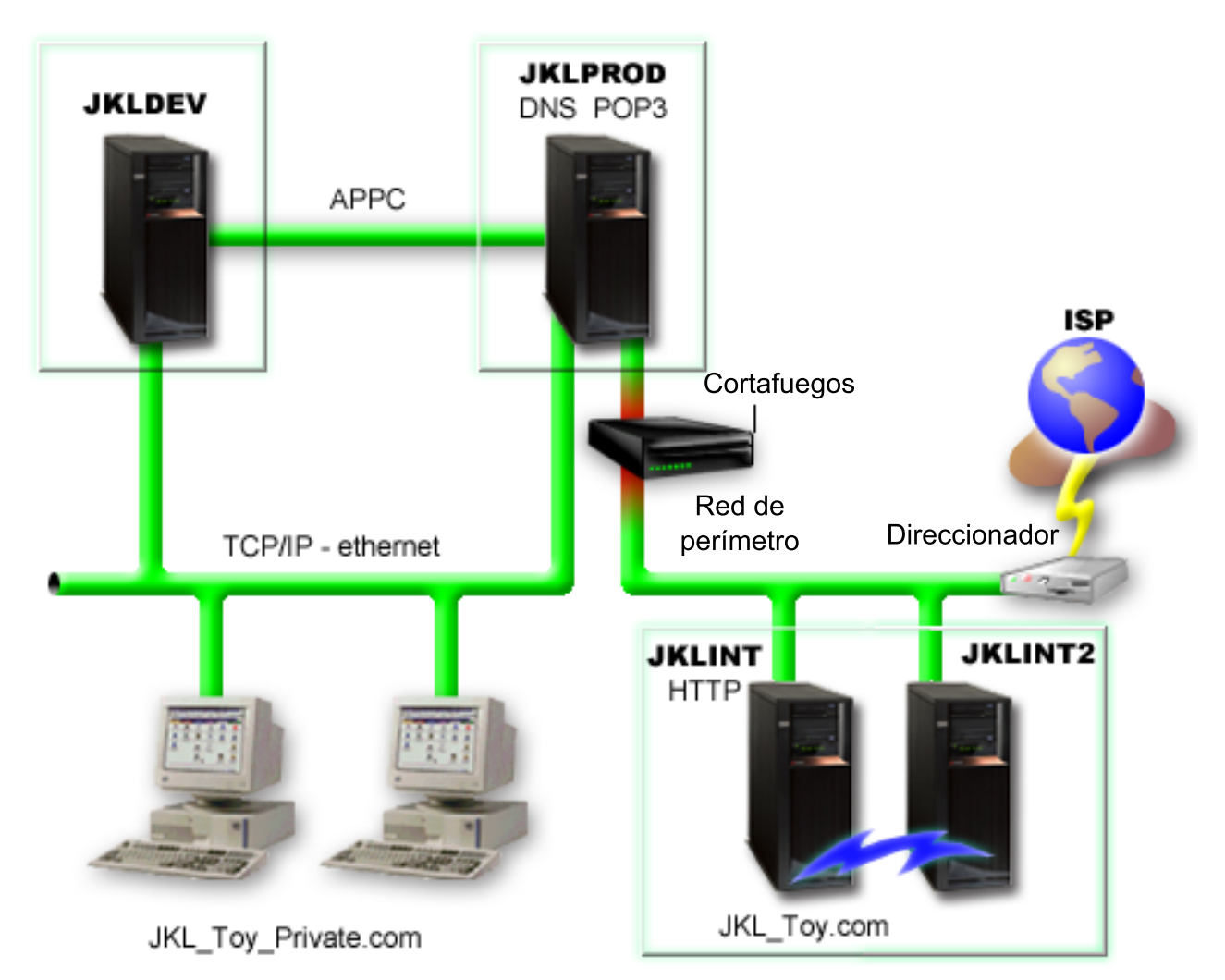

Una vez que Sharon establece la estrategia de copia de seguridad para cada sistema (JKLPROD, JKLDEV y JKLINT), necesita decidir la frecuencia con la que los medios de esas copias de seguridad se deben alternar o mover a una ubicación fuera del local a efectos de seguridad.

#### **Tareas relacionadas**

"Creación de un grupo de control de copia de [seguridad"](#page-31-0) en la página 26

Puede utilizar el asistente **Grupo de control de copia de seguridad nuevo** para crear un nuevo grupo de control de copia de seguridad adaptado a sus necesidades.

"Creación de una política de [movimientos"](#page-43-0) en la página 38

Como parte del plan de copia de seguridad, tendrá que gestionar la protección y la alternancia de los medios. Mediante el producto Servicios BRM (BRMS), puede crear políticas de movimientos para gestionar el movimiento de los medios.

### **Información relacionada**

Planificación de una estrategia de copia de seguridad y restauración

### **Estrategia de copia de seguridad de JKLDEV**

JKLDEV es el sistema de desarrollo de JKL y no necesita tener una disponibilidad continua. Se usa principalmente durante la semana en horas diurnas, aunque existe alguna actividad de programación por la noche y los fines de semana.

### <span id="page-21-0"></span>**JKLDEV**

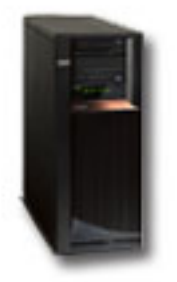

Este sistema puede estar inactivo para una copia de seguridad completa una noche del fin de semana y se puede hacer copia de seguridad de los cambios todas las otras noches.

Para satisfacer estos requisitos, Sharon utiliza el grupo de control \*System incluido con BRMS. Planifica | este grupo de control para que se ejecute cada sábado a medianoche. Sharon prueba esta copia de | seguridad y descubre que la cantidad de datos que se salvan caben en una sola cinta, por lo que la copia | de seguridad puede realizarse desatendida. Debe verificar la disponibilidad del dispositivo de cinta y que | tiene montada una cinta caducada antes de salir de fin de semana. |

Durante la semana, Sharon también planifica el grupo de control para que empiece a ejecutarse todos los | días a las doce de la noche. Elige alterar temporalmente el valor de grupo de control y hacer una copia | de seguridad de sólo los cambios acumulativos, lo que significa que salva todos los datos que han |

cambiado desde la última copia de seguridad completa. |

#### **Tareas relacionadas**

"Realización de una copia de seguridad totalmente [automatizada"](#page-34-0) en la página 29 En BRMS, puede iniciar y ejecutar una copia de seguridad del sistema sin utilizar el supervisor de consola interactivo. Esta facultad permite ejecutar copias de seguridad del sistema desatendidas.

### **Estrategia de copia de seguridad de JKLPROD**

JKLPROD es el sistema que utiliza JKL para todos sus pedidos de clientes y donde están instaladas las aplicaciones del negocio (control de inventario, pedidos de clientes, contratos y precios, cuentas por cobrar).

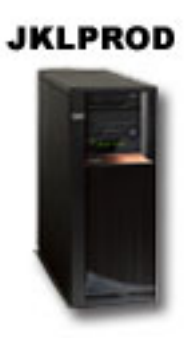

|

En estos momentos, el sitio Web de la empresa es estático, de modo que los clientes hacen sus pedidos por teléfono o correo electrónico. Las horas de atención telefónica son de las 8 de la mañana a las 8 de la tarde, de lunes a sábado; si un cliente desea cursar un pedido fuera de este horario, puede enviar un mensaje por correo electrónico.

La información de este sistema es vital para la empresa, de modo que es importante que Sharon realice | copias de seguridad frecuentes. Sharon ha planificado una copia de seguridad completa para que se inicie | todos los sábados a las doce de la noche. Utiliza el grupo de control \*System que se suministra con BRMS <span id="page-22-0"></span>para hacer estas copias de seguridad. Dado que en este sistema se realiza la copia de seguridad de una | gran cantidad de datos, Sharon decide no hacer una copia de seguridad desatendida. Un operador del | sistema deberá estar presente para cambiar las cintas durante la copia de seguridad. Sharon piensa | redactar una propuesta para su director solicitándole una biblioteca de cintas, que puede eliminar la | necesidad de que un operador esté presente durante las copias de seguridad completas. |

Durante la semana, hace copias de seguridad de todos los datos de usuario que han cambiado, utilizando | el grupo de control \*Bkugrp incluido con BRMS. Altera temporalmente la copia de seguridad completa predeterminado, sustituyéndola por una copia de seguridad incremental; es decir, cada noche hace copia de seguridad de los cambios realizados desde la copia de seguridad incremental de la noche anterior. | | |

### **Estrategia de copia de seguridad de JKLINT**

JKLINT es el sistema que JKL utiliza para su sitio Web y el correo electrónico. Aunque estos datos son vitales para su negocio, son bastante estáticos; no realizan cambios excesivos en los perfiles de usuario ni en los datos de configuración del sistema.

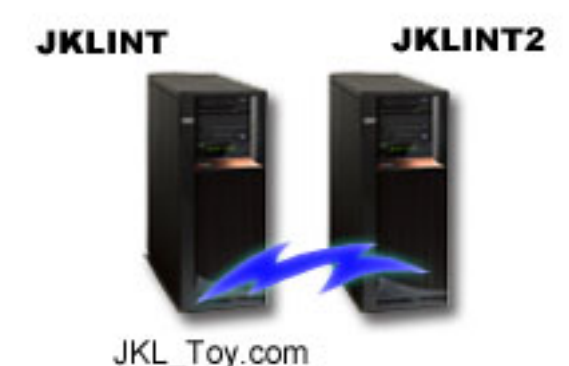

Necesitan una disponibilidad continua para los datos vitales de este sistema y lo consiguen mediante un segundo sistema, JKLINT2, que imita a JKLINT. Utilizan una solución de replicación de alta disponibilidad para copiar los datos de JKLINT en JKLINT2. De este modo, si JKLINT queda inactivo, pueden conmutar a JKLINT2.

Sharon no tiene tiempo suficiente para desactivar JKLINT y hacer una copia de seguridad completa y, en su lugar, hace una copia de seguridad de JKLINT2 ya que es una replicación de JKLINT. Hace una copia | de seguridad completa de JKLINT2 cada fin de semana utilizando el grupo de control de copia de | seguridad \*System que se suministra con BRMS. Utiliza el grupo de control del servidor Lotus | (QLTSSVR) para hacer una copia de seguridad en línea de las bases de datos de correo de Lotus Notes | |

todas las noches, salvo la dedicada a la copia de seguridad completa. |

**Otra configuración posible:** Sharon estudia la posibilidad de utilizar particiones lógicas en JKLINT y JKLINT2 para aumentar la seguridad de estos sistemas. Podrían utilizar un cortafuegos para filtrar todo menos el correo electrónico en una de las particiones y filtrar todo menos el tráfico Web en la otra partición. De este modo, la partición Web estaría protegida de amenazas para la seguridad que pudieran venir a través del correo electrónico, que es una vía de ataque común. Aunque esta configuración permitiría una mayor seguridad, también incrementaría el nivel de complejidad de la red, y Sharon decide que en este momento prefiere mantener la configuración más sencilla.

# **Escenario: archivado de datos**

Sharon Jones, administradora del sistema en la JKL Toy Company, desea archivar en un medio los datos |

más antiguos que actualmente están almacenados en uno de los sistemas. Este ejemplo le servirá para |

planificar y configurar grupos de control de archivado mediante BRMS. |

# **Situación**

La JKL Toy Company almacena grandes cantidades de facturas de ventas mensuales en una base de | datos de contabilidad (Accounts) del sistema JKLPROD. Desgraciadamente, los registros se han | conservado durante años en el sistema y el gran volumen de datos empieza a afectar negativamente al | rendimiento de la aplicación. La JKL quiere archivar los registros que tengan más de dos años de | antigüedad. La compañía desea guardar estos datos más antiguos en medios exteriores al sistema, pero | de manera que sea posible acceder a ellos si es necesario. Aunque son datos antiguos, los empleados | necesitan acceder ocasionalmente a los historiales de pagos y a información adicional de contabilidad | relacionada con ellos. Los usuarios responden normalmente a las consultas de un cliente sobre estos | datos, como para validar pagos o direcciones. Las cuentas que datan de menos de dos años se consideran | activas. Los datos de estas cuentas se actualizan periódicamente y se salvan como parte del grupo de control de copia de seguridad del sistema JKLPROD.  $\blacksquare$ |

En el caso de los datos que tengan más de dos años de antigüedad, la empresa desea salvarlos en | medios, pero retenerlos por si se necesitan. Mediante la función de archivado de BRMS, Sharon se | propone salvar los registros de ventas mensuales en medios de tipo grabar una vez, leer muchas | (WORM) y establecer criterios sobre qué objetos se salvan. Sharon se propone crear un grupo de control | de archivado para estos datos. |

## **Objetivos**

La JKL Toy Company tiene los siguientes objetivos en este escenario:

- 1. Mejorar el rendimiento de la aplicación al eliminar los datos más antiguos del sistema.
- 2. Permitir el acceso a los datos que se archiven.

### **Prerrequisitos y supuestos**

En este escenario se supone que se han llevado a cabo varios pasos previos necesarios y que se han realizado pruebas antes de empezar el proceso. Las tareas previas necesarias que se supone que se han realizado para este escenario son:

Asegúrese de que se han instalado los siguientes requisitos en el sistema:

- vi5/OS Versión 5 Release 4 (5722-SS1) o posterior
- v Media and Storage Extensions (5761-SS1 Opción 18)
- | Servicios BRM (BRMS) (5761-BR1 \*BASE)
- 1 BRMS -- Característica de red (5761-BR1 Opción 1)
- v BRMS -- Característica avanzada (5761-BR1 Opción 2)
- v System i Access para Windows (5761-XE1) y System i Navigator
- | Los PTF más recientes

|

Asegúrese de que se han instalado estos requisitos en el cliente:

- System i Access para Windows y System i Navigator
- Conector BRMS System i Navigator

Asegúrese de que se han realizado estas tareas de planificación:

- v Todas las tareas de planificación de copia de seguridad y restauración se han llevado a cabo y están documentadas.
- v Todas las tareas de planificación de almacenamiento se han llevado a cabo y están documentadas.

## **Detalles de configuración**

## <span id="page-24-0"></span>**Preparación de los medios**

Sharon debe definir los medios de tipo grabar una vez, leer muchas (WORM) que utilizará con BRMS para salvar la información que desea archivar.

Dado que la información de facturas no cambia después de efectuar el pago correspondiente, Sharon piensa que los medios WORM son los más adecuados. Las cuentas activas y las morosas seguirán formando parte de las copias de seguridad que se hacen regularmente todas las semanas. Estos medios permiten salvar una sola vez los datos, pero siempre se puede acceder a ellos para leerlos. Para añadir medios WORM a BRMS, realice estas tareas:

- 1. En System i Navigator, expanda **Mis conexiones** (o su entorno activo).
- 2. Expanda **JKLPROD** → **Servicios BRM** → **Medios** → **Agrupaciones de medios** y pulse *Qic1000* con el botón derecho del ratón. A continuación, seleccione **Propiedades**.
	- **Nota:** El nombre de la agrupación de medios se genera automáticamente, en función de la densidad de cita de los medios, pero si lo desea, también puede pulsar un medio existente con el botón derecho del ratón y seleccionar **Nueva basada en** para crear una nueva agrupación de medios.
- 3. En la página Propiedades, seleccione **Medios de grabar una vez** para indicar que en la agrupación habrá este tipo de medios.
- 4. Pulse **Aceptar**.

## **Adición de medios**

Para almacenar sus datos archivados, Sharon Jones debe añadir los medios al sistema.

Sharon Jones lleva a cabo los pasos siguientes:

- 1. En System i Navigator, expanda **Mis conexiones** (o su entorno activo).
- 2. Expanda **JKLPROD** → **Servicios BRM** → **Medios**.
- 3. Pulse **Volúmenes** con el botón derecho del ratón y seleccione **Añadir**. |
	- 4. En la página Bienvenido, pulse **Siguiente**.
	- 5. En la página Seleccionar agrupación de medios, seleccione *Qic1000* y pulse **Siguiente**.
- 6. En la página Añadir volúmenes, teclee vol1 en el campo **Nombre de volumen** y pulse **Añadir**. Este | volumen se utiliza para los datos que tienen más de dos años de antigüedad. Pulse **Siguiente**. |
- 7. En la página Añadir volúmenes--Seleccionar ubicación de almacenamiento de medios, seleccione **Cámara de seguridad** en el campo **Ubicación**. Pulse **Siguiente**. | |
- 8. En la página Añadir volúmenes--Inicializar volúmenes, seleccione **Inicializar** para *Vol1* en el campo **Volumen para inicializar**. En el campo **Dispositivo**, seleccione *Tap01* para *Vol1*. En el campo **Acción de medio al terminar**, seleccione **Rebobinar**. Pulse **Siguiente**. | | |
- 9. En la página Añadir volúmenes--Resumen, valide las entradas y pulse **Finalizar**. |

### **Creación de un grupo de control de archivado para los datos más antiguos**

Sharon Jones también ha decidido crear un nuevo grupo de control de archivado para los datos más | antiguos. |

Sharon Jones lleva a cabo los pasos siguientes para crear un nuevo grupo de control: |

- 1. En System i Navigator, expanda **Mis conexiones** (o su entorno activo). |
- 2. Expanda **JKLPROD** → **Servicios BRM**. |
- 3. Pulse **Grupos de control de archivado** con el botón derecho del ratón y seleccione **Nuevo**. |
- 4. En la página Bienvenido, pulse **Siguiente**. |
- 5. En la página Grupo de control de archivado nuevo--Nombre de grupo de control, teclee OLDACCTS. |

En el campo **Descripción**, escriba Grupo de control de archivado para cuentas de más de 2 años. Pulse **Siguiente**. | |

- <span id="page-25-0"></span>6. En la página Grupo de control de archivado nuevo--Seleccionar elementos para salvar, navegue hasta la biblioteca de cuentas (Accounts) y seleccione la carpeta que se llama "Accounts". Pulse **Siguiente**. | |
- 7. En la página Listas para crear, pulse **Siguiente**. |

| | |

|

| | |

- 8. En la página Resumen de elementos seleccionados para salvar, pulse **Finalizar** para volver a la página Seleccionar elementos para salvar. Pulse **Siguiente**.
- 9. En la página Grupo de control de archivado nuevo--Orden de salvar, pulse **Siguiente**.
- 10. En la página Grupo de control de archivado nuevo--Umbral de agrupación de discos, seleccione **Sin valor mínimo** y pulse **Siguiente**. | |
- 11. En la página Grupo de control de archivado nuevo--Umbral de frecuencia usada, seleccione **Sin máximo** y pulse **Siguiente**. | |
- 12. En la página Grupo de control de archivado nuevo--Umbral de inactividad, escriba **730** en el campo **Número de días de inactividad** y seleccione **Desde último uso o último cambio** para el **Tipo de inactividad**. Pulse **Siguiente**. | | |
- 13. En la página Grupo de control de archivado nuevo--Umbral de tamaño de objeto, escriba **50** en el campo **Salvar objetos cuyo tamaño es mayor que**. Pulse **Siguiente**. | |
- 14. En la página Grupo de control de archivado nuevo--Objetos con almacenamiento liberado, seleccione **Salvar objetos sin tener en cuenta si se puede liberar su almacenamiento** y desmarque el recuadro de selección **Habilitar recuperación dinámica de objetos con almacenamiento liberado**. Pulse **Siguiente**. | | | |
- 15. En la página Grupo de control de archivado nuevo--Retención de objeto recuperado, especifique **Indefinidamente o hasta que se archive en operación de archivar ulterior**. Pulse **Siguiente**. | |
- 16. En la página Grupo de control de archivado nuevo--Seleccionar política de medios, seleccione **Medplcy01** y luego seleccione **Gestionar políticas de medios**. | |
- 17. En la página Política de medios, seleccione **Medplcy01** y luego seleccione **Acciones de elementos** → **Propiedades**. Pulse **Aceptar** en la página Aviso de uso de política de medios. | |
- 18. En la página Propiedades de medios, seleccione la pestaña **Retención** y escriba **730** para indicar el número de días que deben conservarse los datos. Pulse **Aceptar** para volver a la página Seleccionar política de medios. Pulse **Siguiente**. | | |
- 19. En la página Grupo de control de archivado nuevo--Seleccionar dispositivos, seleccione **Utilizar los dispositivos seleccionados** y pulse **Añadir** y busque *Tap01*. Pulse **Siguiente**. | |
- 20. En la página Grupo de control de archivado nuevo--Añadir medios, pulse **Siguiente**. Esta tarea se realizó en el paso 2: Añadir medios. | |
- 21. En la página Grupo de control de archivado nuevo--Resumen, valide las propiedades del nuevo grupo de control de archivado y pulse **Finalizar**. | |

## **Visualización del informe de grupo de control de archivado**

Sharon Jones quiere asegurarse de que las propiedades del grupo de control de archivado son correctas. Utiliza BRMS para crear un informe en el que puede ver y validar el grupo de control de archivado que acaba de crear. | | |

Para crear el informe de grupo de control de archivado, sigue estas instrucciones paso a paso: |

- 1. En System i Navigator, expanda **Mis conexiones** (o su entorno activo).
- 2. Expanda **JKLPROD** → **Servicios BRM** → **Grupos de control de archivado**.
- 3. Pulse *oldaccts* con el botón derecho del ratón y seleccione **Ver informe**.
- 4. En la página Ver informe, seleccione **Incluir listas utilizadas por este grupo de control** y pulse **Ver**.  $\blacksquare$ 
	- **Nota:** Si lo desea, también puede guardar el informe en un archivo o imprimirlo. La información de los informes refleja lo que hay en el sistema en el momento de imprimirlos, no en el momento de planificar la impresión de los informes.
	- 5. Valide que los elementos del informe de archivado son correctos.

## <span id="page-26-0"></span>**Planificación de un grupo de control de archivado**

- Después de crear y someter a prueba el grupo de control de archivado, Sharon ya está preparada para |
- planificar la ejecución de los grupos de control. |

Sigue estas instrucciones paso a paso:

- 1. Expanda **JKLPROD** → **Servicios BRM** → **Grupos de control de archivado**. |
	- 2. Pulse *OLDACCTS* con el botón derecho del ratón y seleccione **Planificar**. Sharon elige que estos archivados se produzcan una vez cada 6 meses.

# **Escenario: movimiento de medios**

Este escenario describe cómo crear una política de movimientos para seguir la pista de los medios de copia de seguridad.

Sharon sabe que la gestión de los medios es de vital importancia para el éxito de su estrategia de copia de seguridad. Si los medios resultan dañados o destruidos, las copias de seguridad se destruyen con ellos. Si no puede localizarse el medio correcto cuando es necesario, las restauraciones pueden retrasarse innecesariamente. Sharon sabe que es importante disponer de varias copias de los medios, y de una copia como mínimo almacenada fuera del local. Sharon crea una política de movimientos en BRMS, que utiliza para efectuar el seguimiento de los medios.

En la siguiente figura se ven las ubicaciones establecidas por Sharon:

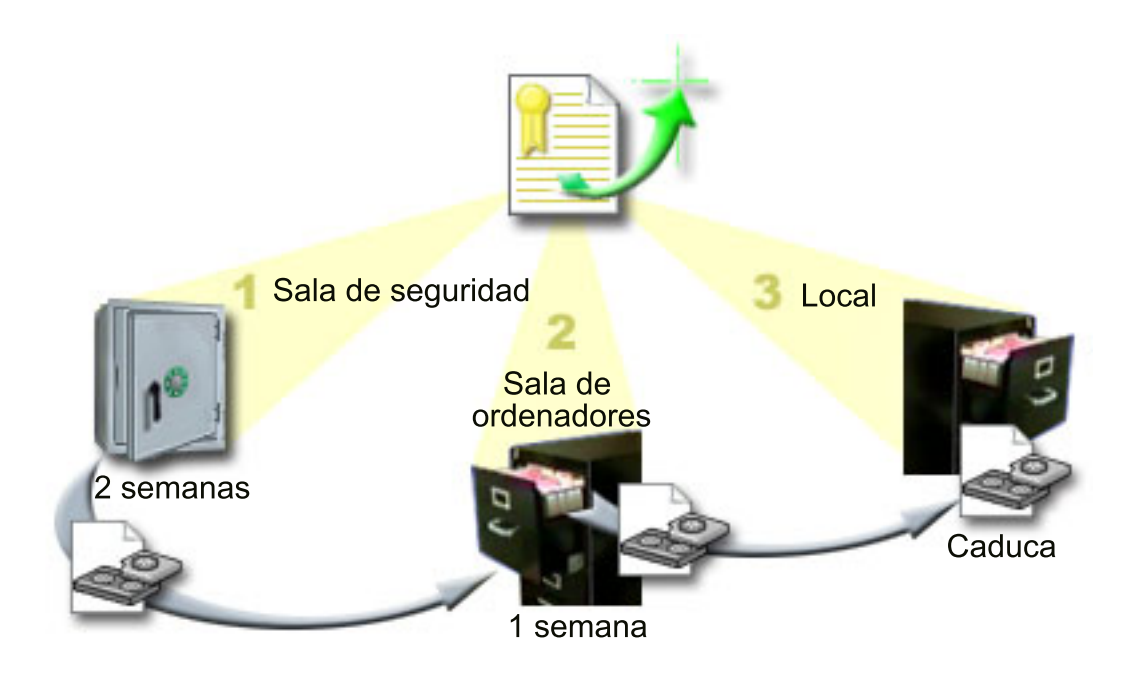

En la política de movimientos, define tres ubicaciones donde residirán los medios:

### **Cámara de seguridad**

Es la ubicación segura fuera del local de Sharon. Tiene un contrato con una empresa local que recoge los medios diariamente y los deposita en esta ubicación para mantenerlos protegidos. Sharon indica que los medios permanecerán allí durante dos semanas.

#### <span id="page-27-0"></span>**Sala de ordenadores**

Sharon define el archivador de la sala de ordenadores para esta ubicación. Los medios se trasladarán de la cámara de seguridad a esta ubicación y permanecerán en ella durante una semana.

**Local** Sharon define como ubicación local el archivador de su despacho. Esta es la ubicación final de los medios. Aquí es donde los medios se establecen como caducados, lo que significa que pueden utilizarse de nuevo.

Cada mañana, Sharon imprime una copia del informe de restauración de BRMS para cada sistema y hace dos copias de cada informe. También hace dos copias de los medios utilizados para cada copia de seguridad. Entrega una copia al mensajero, guarda una copia en un archivador de su despacho y guarda la tercera en la sala de ordenadores.

#### **Tareas relacionadas**

"Creación de una política de [movimientos"](#page-43-0) en la página 38

Como parte del plan de copia de seguridad, tendrá que gestionar la protección y la alternancia de los medios. Mediante el producto Servicios BRM (BRMS), puede crear políticas de movimientos para gestionar el movimiento de los medios.

## **Escenario: reclamación de medios**

Este escenario describe cómo copiar datos activos desde cintas antiguas a cintas nuevas. Este proceso recibe el nombre de *reclamación de medios*.

**Nota:** La reclamación no tiene soporte en los volúmenes ópticos. |

Periódicamente, Sharon recupera un conjunto especial de cintas de la cámara de seguridad. Estas cintas contienen parte de los registros del negocio que deben conservarse durante varios años. Decide ejecutar la reclamación para copiar solamente los datos activos en nuevos volúmenes de cinta. De este modo salva en volúmenes nuevos los datos más recientes que no han caducado en los volúmenes de cinta y luego los devuelve a la cámara de seguridad.

Para estimar el número de volúmenes que debe reclamar, Sharon efectúa lo siguiente:

- 1. En System i Navigator, expanda **Servicios BRM** → **Medios**.
- 2. Pulse **Volúmenes** con el botón derecho del ratón y seleccione **Personalizar esta vista -> Incluir**. |
- 3. En la ventana Volúmenes Incluir, seleccione **Activo** para el campo **Estado** y pulse **Aceptar**. |
	- 4. Pulse con el botón derecho del ratón un volumen de cinta sobre el que desea obtener más información y seleccione **Abrir**.
- 5. En la ventana Historial de salvar Incluir, pulse **Aceptar** para ver todos los elementos salvados dentro del volumen. |
- 6. En la ventana Historial de salvar, seleccione **Acciones de la lista -> Columnas y clasificaciones** y | añada **Secuencia de archivos** a las columnas que deben visualizarse. |
	- 7. Examine la información de volumen de cinta y determine qué volúmenes deben reclamarse. Busque grandes huecos en los números de secuencia que indican datos caducados. (Por ejemplo, 1 ..... 10 .... 35 ......100 sería ser un buen candidato. 1, 2, 3, 4, 5, 6, 7... no lo sería).
	- 8. Pulse **Volúmenes** con el botón derecho del ratón y seleccione **Reclamar** para ejecutar el asistente Reclamar y así poder reclamar el medio.

#### **Tareas relacionadas**

|

["Reclamación](#page-43-0) de medios" en la página 38

Los Servicios BRM (BRMS) le permiten reutilizar de manera eficaz antiguos volúmenes de cinta fragmentados, copiando secuencias de archivos activos en medios no utilizados.

# <span id="page-28-0"></span>**Escenario: realización de operaciones de restauración**

Uno de los motivos por los que la JKL Toy Company eligió BRMS como solución de copia de seguridad y restauración es por su facilidad para realizar restauraciones completas del sistema.

Sharon y su equipo están desarrollando alternativas para que JKL extienda el negocio por Internet, y reconocen que la disponibilidad del sistema es la clave si desean participar en el mercado de Internet. Cualquier período de inactividad del sistema puede significar una pérdida de ventas y de satisfacción del cliente. BRMS simplifica las restauraciones del sistema de tal modo que, si se produce una catástrofe, es posible restaurar el sistema lo más pronto posible.

BRMS también facilita la restauración de un único elemento que se haya borrado o dañado accidentalmente. Esta es una tarea que Sharon realiza con bastante frecuencia, ya que sus programadores trabajan en un entorno que cambia a buen ritmo.

Además de utilizar BRMS, Sharon tiene un contrato con IBM Business Continuity and Recovery Services. Este contrato garantiza que Sharon disponga de un sistema de almacenamiento fuera del local que pueda utilizar en caso de un siniestro; Sharon acude al hotsite de restauración dos veces al año para realizar restauraciones completas del sistema. Su contrato con IBM Business Continuity and Recovery Services le proporciona una medida de seguridad adicional, porque está convencida de que puede restaurar cualquiera de sus sistemas si se presenta el caso.

#### **Conceptos relacionados**

["Restauración](#page-39-0) de elementos del sistema" en la página 34

Cuando hace copia de seguridad del sistema mediante BRMS, la información sobre cada elemento salvado se registra en el historial de salvar. La información contenida en el historial de salvar permite a BRMS proporcionar la función de restaurar objetos o archivos individuales.

### **Información relacionada**

IBM Business [Continuity](http://www.ibm.com/services/continuity/recover1.nsf/documents/home) and Recovery Services

### **Restauración de un sistema después de un siniestro natural mediante BRMS**

Este escenario muestra cómo Sharon Jones utiliza BRMS para restaurar uno de sus sistemas después de un siniestro natural.

En plena noche, en una primavera particularmente lluviosa, cayeron 20 cm cúbicos de lluvia sobre las oficinas principales de la JKL Toy Company. Se produjo una gotera en una esquina del techo, que pronto se convirtió en un pequeño torrente. El sistema de desarrollo, JKLDEV, se hallaba cerca de la esquina del edificio donde empezó a colarse agua. Cuando Sharon llegó al trabajo la mañana siguiente, JKLDEV estaba destruido.

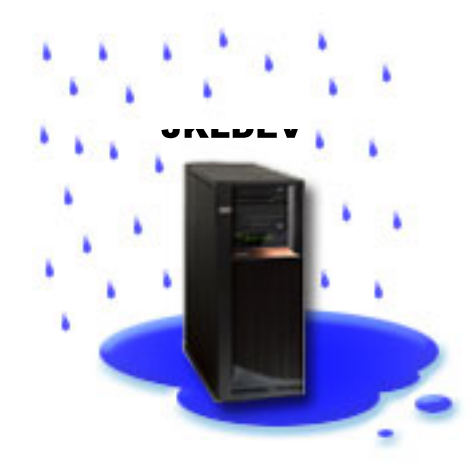

<span id="page-29-0"></span>Mientras se efectuaban reparaciones en el tejado y mientras se estaba a la espera que llegase el nuevo sistema, Sharon se puso en contacto con el proveedor del servicio de almacenamiento y consiguió el medio y el informe de restauración más reciente de JKLDEV. Entonces fue al hotsite de restauración proporcionado por IBM Business Continuity and Recovery Services. Con la ayuda del personal experimentado del hotsite, Sharon siguió cada uno de los pasos del informe de restauración de JKLDEV, consultando las instrucciones de la publicación Restauración del sistema, cuando era necesario, hasta que el sistema quedó restaurado.

Una vez reparado el tejado y conseguido un nuevo sistema que ocupara el lugar de JKLDEV, Sharon hizo una copia de seguridad completa del sistema en el hotsite de restauración y, después, restauró los datos más recientes en el nuevo sistema JKLDEV.

#### **Tareas relacionadas**

"Impresión de un informe de [restauración"](#page-39-0) en la página 34

Cuando hace copia de seguridad del sistema mediante BRMS, la información sobre cada elemento salvado se registra en el historial de salvar. La información del historial de salvar se utiliza para crear un informe de restauración, que le orientará paso a paso durante el proceso de restauración completa del sistema.

### **Información relacionada**

IBM Business [Continuity](http://www.ibm.com/services/continuity/recover1.nsf/documents/home) and Recovery Services

**R** Restauración del sistema

## **Restauración de un elemento suprimido accidentalmente mediante BRMS**

Sharon Jones utiliza BRMS para restaurar un archivo importante que se ha suprimido del sistema.

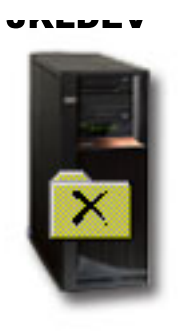

Nate Anderson es un licenciado que acaba de terminar sus estudios y que JKL ha contratado por sus conocimientos en programación Java y en administración de sistemas Web. Su principal cometido es asegurar que el sitio Web de JKL es fácil de usar y que funciona correctamente.

En su tiempo libre, a Nate le gusta trabajar sobre innovadoras ideas para el futuro. Nate tiene una biblioteca en el sistema de desarrollo de JKL, JKLDEV, donde almacena los programas sobre los que trabaja para el futuro; ideas que espera implementar algún día cuando el sitio Web de JKL sea interactivo. El último jueves, otro programador suprimió accidentalmente esta biblioteca. Nate llamó a Sharon para que le hiciera el favor de restaurar la biblioteca.

Sharon utiliza el asistente Restaurar de BRMS para restaurar la biblioteca de Nate en JKLDEV. Debido a que utiliza BRMS para gestionar las copias de seguridad en JKLDEV, puede restaurar la biblioteca

<span id="page-30-0"></span>directamente del historial de copia de seguridad. La estrategia de copia de seguridad de JKLDEV incluye una copia de seguridad completa semanal los sábados por la noche y una copia de seguridad solo de cambios las demás noches de la semana.

#### **Tareas relacionadas**

["Restauración](#page-39-0) de elementos individuales" en la página 34

A veces es necesario restaurar elementos individuales del sistema (por ejemplo, un archivo dañado o que se ha borrado accidentalmente).

# **Especificación de propiedades globales de política**

Las propiedades globales de política son valores que se utilizan con los valores que el usuario especifica | en los grupos de control de copia de seguridad. Puede utilizar estas propiedades para controlar la forma | en que BRMS funciona en el entorno. |

Para cambiar las propiedades globales de política del sistema, siga estos pasos:

- 1. En System i Navigator, pulse **Servicios BRM** con el botón derecho del ratón y seleccione **Propiedades globales de política**.
- 2. En la página Propiedades globales de política, pulse las siguientes pestañas para especificar los valores que desea utilizar:

#### **General** |

| | | |

| |

Puede especificar cómo desea realizar las operaciones de salvar del código interno bajo licencia de i5/OS, si desea permitir que BRMS supervise los medios y si desea permitir operaciones de restaurar desde medios alternativos. También puede especificar un prefijo de volumen óptico para nombres cortos si tiene dispositivos ópticos.

#### **Notificación**

Puede especificar cómo y cuándo desea que BRMS se comunique con usted en relación con el proceso de copia de seguridad.

#### **Apagado**

Puede especificar las primeras y últimas horas a las que desea que se reinicie el sistema, y puede especificar los subsistemas cuya actividad desea comprobar antes de que se reinicie el sistema.

#### **Excepciones de fin de sesión**

Puede especificar los usuarios o dispositivos de pantalla que desea que permanezcan activos cuando BRMS realiza una copia de seguridad. Por ejemplo, puede añadir el responsable de seguridad o la consola de sistema a esta lista para asegurarse de que esa persona o dispositivo puede acceder al sistema durante el proceso.

#### **Mantenimiento**

Puede personalizar las opciones de mantenimiento que se utilizarán cuando se seleccione la ejecución del mantenimiento desde un grupo de control de copia de seguridad.

#### **Recuperación**

Puede especificar las opciones que desea que utilice BRMS cuando usted recupere objetos cuyo espacio de almacenamiento ha sido liberado por BRMS. Por ejemplo, puede especificar el tipo de medio desde el que se recuperarán los objetos como, por ejemplo, si deben utilizarse dispositivos en modalidad paralela o serie y cuánto tiempo deben conservarse los objetos recuperados en el sistema.

Las opciones de recuperación están asociadas a las operaciones de archivado no soportadas actualmente por el cliente BRMS.

**Red** Puede gestionar los sistemas de la red BRMS y especificar opciones como, por ejemplo, si hay que utilizar TCP/IP o SNA a modo de protocolo de red para las operaciones BRMS.

### <span id="page-31-0"></span>**Anotaciones**

|

Puede especificar qué mensajes desea incluir o excluir de las anotaciones BRMS.

#### **Copia de seguridad del sistema** |

Los grupos de control de copia de seguridad le permiten controlar y gestionar las operaciones de copia | de seguridad.  $\blacksquare$ 

Una de las ventajas de utilizar los Servicios BRM (BRMS) es que puede utilizar valores globales y grupos de control de copia de seguridad para controlar las copias de seguridad y otras operaciones. Los valores globales controlan la forma en que el sistema procesa las copias de seguridad de manera general. |  $\mathbf{L}$ |

Un grupo de control de copia de seguridad es un grupo de valores predeterminados que controla qué | información se salva, cómo se salva y dónde se salva. Una vez establecidos los grupos de control de | copia de seguridad, puede ejecutarlos en cualquier momento o planificarlos para que se ejecuten en | momentos determinados. De esta manera, puede asegurar que las copias de seguridad son completas y se | han realizado en el momento más cómodo y apropiado para su empresa. |

Con BRMS se incluyen varios grupos de control de copia de seguridad básicos. Con estos grupos de | control, ya sea solos o bien combinándolos, podrá satisfacer sus necesidades de copia de seguridad. Si es así, no necesitará crear grupos de control propios.  $\blacksquare$ |

Cuando hace copia de seguridad de datos utilizando un grupo de control de copia de seguridad de |

BRMS, la información sobre cada elemento salvado se almacena en el **historial de salvar**. Esta |

información incluye el nombre del elemento, el tipo de operación de salvar que se hace en él, la fecha de |

la operación de salvar y el volumen en el que se salva cada elemento. Puede especificar el nivel de |

detalle que desea rastrear para cada elemento en las propiedades del grupo de control. Luego podrá | restaurar elementos seleccionándolos en el historial de salvar. La información del historial de salvar |

también se utiliza en las restauraciones completas del sistema. |

#### **Grupos de control de copia de seguridad incluidos con BRMS** |

Para ayudarle a crear grupos de control de copia de seguridad en su sistema, IBM incluye varios grupos | de control de copia de seguridad estándar con el producto BRMS.  $\blacksquare$ 

Los grupos de control de copia de seguridad que se incluyen con BRMS son: |

- v \*System: hace una copia de seguridad de todo el sistema (salvo de la salida de impresora). |
- v \*Sysgrp: hace una copia de seguridad de todos los datos del sistema. |
- $\overline{1}$ v \*Bkugrp: hace una copia de seguridad de todos los datos de usuario.
- v Qltssvr: hace una copia de seguridad en línea de todos los servidores Lotus. Este grupo de control sólo figura en la lista si se tienen servidores Lotus. | |

Si su entorno no es muy complicado, estos grupos de control de copia de seguridad podrían ser suficientes para proteger los datos.  $\Box$ |

#### **Creación de un grupo de control de copia de seguridad** |

Puede utilizar el asistente **Grupo de control de copia de seguridad nuevo** para crear un nuevo grupo de | control de copia de seguridad adaptado a sus necesidades.  $\|$ 

Para acceder al asistente en System i Navigator, siga estos pasos: |

- 1. En System i Navigator, expanda *su sistema* → **Servicios BRM**. |
- 2. Pulse **Grupos de control de copia de seguridad** y seleccione **Nuevo**. |

<span id="page-32-0"></span>El asistente le proporciona las siguientes opciones para crear sus propios grupos de control de copia de | seguridad: |

| Opción                                                                                                    | Descripción                                                                                                    |  |
|----------------------------------------------------------------------------------------------------|----------------------------------------------------------------------------------------------------|--|
| Hacer copia de seguridad de todos<br>los datos del sistema y de usuario                                              | Le permite hacer una copia de seguridad completa del sistema de todos los<br>datos de usuario y todos los datos suministrados por IBM. En esta copia de<br>seguridad no se proporciona una salida por impresora.               |  |
| Hacer copia de seguridad de todos<br>los datos del usuario                                                           | Le permite hacer copia de seguridad de los datos que pertenecen a usuarios<br>del sistema, como perfiles de usuario, bibliotecas de usuario, carpetas, datos<br>de configuración, datos de seguridad y objetos en directorios. |  |
| Hacer copia de seguridad de los<br>datos del servidor Lotus en línea o<br>de un conjunto personalizado de<br>objetos | Le permite hacer copias de seguridad en línea e incrementales en línea de<br>servidores Lotus (como Domino y QuickPlace) o elegir los elementos de los<br>que desea hacer copia de seguridad.                                  |  |

*Tabla 4. Opciones del grupo de control de copia de seguridad* |

Cuando acabe de crear el grupo de control, puede ejecutarlo o planificar su ejecución para un momento |

posterior. Si desea modificar más tarde el grupo de control, puede hacerlo editando sus propiedades. Existen muchas opciones de personalización en las propiedades del grupo de control que no están disponibles en el asistente Grupo de control de copia de seguridad nuevo. Para acceder a las propiedades del grupo de control, pulse con el botón derecho del ratón el grupo de control y seleccione **Propiedades**. | | | |

### **Conceptos relacionados**

- "Copias de seguridad en línea de los [servidores](#page-35-0) Lotus" en la página 30 |
- Servicios BRM (BRMS) soporta las copias de seguridad en línea de las bases de datos de servidor |
- Lotus (como por ejemplo, las bases de datos Domino, QuickPlace o Quickr). |

#### **Tareas relacionadas** |

|

- ["Planificación](#page-34-0) de un grupo de control de copia de seguridad" en la página 29
- Al utilizar BRMS, puede realizar operaciones de copia de seguridad, restauración y movimiento de | |
- medios sin tener que estar cerca cuando se producen. |

#### **Cambio de propiedades del grupo de control de copia de seguridad** |

Los grupos de control de copia de seguridad contienen información sobre qué objetos se salvan, dónde se salvan y cuándo. Puede cambiar las propiedades asociadas a un grupo de control. | |

Para ver o cambiar las propiedades de un grupo de control, siga estos pasos: |

- 1. En System i Navigator, expanda **Mis conexiones** (o su entorno activo). |
- 2. Expanda un sistema que tenga instalado Servicios BRM (BRMS). L |
- 3. Expanda **Servicios BRM** → **Grupos de control de copia de seguridad**. |
- 4. Pulse con el botón derecho del ratón el grupo de control que desea ver y seleccione **Propiedades**. |
- 5. En la página Propiedades del grupo de control de copia de seguridad, seleccione una de las siguientes opciones para cambiar las actividades del grupo de control de copia de seguridad: | |
- **Antes** Especifica qué actividades deben producirse antes de que se ejecute la operación de salvar. Estos valores preparan el sistema para la operación de salvar. Puede especificar que se ejecuten mandatos antes de que empiece la operación de salvar, si hay que terminar la sesión de los usuarios interactivos, y si hay que apagar los servidores integrados, las particiones lógicas alojadas, los servidores TCP/IP y los servidores Lotus. | | | | |
- **Qué** Controla los elementos que se deben salvar y si se deben desmontar los sistemas de archivos definidos por usuario antes de que se ejecute el grupo de control. Puede seleccionar **Avanzada** para especificar información más detallada sobre los elementos que está salvando, o bien seleccionar **Cambiar todas las actividades** para cambiar todas las acciones de los elementos | | | |

salvados que están asociados a este grupo de control. Puede personalizar las columnas, o bien puede buscar y filtrar los elementos que aparecen en esta página.

### **Dónde**

<span id="page-33-0"></span>| | | | | | | | | | | | | | | | | | | | | | | | | | | | | | | |

Especifica dónde desea salvar los elementos de este grupo de control. Ello incluye la política de medios que desea utilizar con este grupo de control para las operaciones de salvar completas, el número mínimo y máximo de recursos de dispositivos que deben utilizarse en una operación de salvar en paralelo, cómo se seleccionan los dispositivos para las operaciones de salvar utilizando este grupo de control, y si desea que los elementos de este grupo de control se salven en volúmenes nuevos o se añadan a los medios que ya contienen archivos activos.

### **Actividad**

Cambia los valores asociados a la actividad de salvar de todo el grupo de control. Ello incluye si se deben alterar temporalmente los valores de actividad y retención de copia de seguridad cada vez que se ejecuta o planifica el grupo de control, el tipo de operación de salvar sólo de cambios que se realiza para cada elemento de salvar en este grupo de control, y si se debe forzar una operación de salvar completa una vez transcurridos los días especificados.

#### **Después**

Especifica qué actividades deben producirse después de que se ejecute la operación de salvar. Estas actividades tienen lugar en el sistema después de haber concluido la operación de salvar. Puede especificar mandatos para que se ejecuten después de que finalice la operación de salvar, dónde desea que se coloque el último volumen utilizado en la operación de salvar cuando ésta finaliza, si se debe salvar automáticamente la información de medios necesaria para la restauración cada vez que se realiza una operación de salvar utilizando este grupo de control, y el nombre de la lista de objetos para la que desea comprobar el estado de registro por diario .

#### **Apagado**

Especifica cómo desea que se apague el sistema después de que se haya ejecutado el grupo de control.

#### **Colas de trabajos**

Especifica las colas de trabajos que desea retener antes de que se ejecute una operación de salvar con este grupo de control y que desea liberar después de que finalice la operación.

#### **Subsistemas**

| | | | | | | Especifica los subsistemas que desea que se detengan antes de que empiece la operación de salvar y que desea que se inicien después de que haya finalizado la operación.

#### **Copia de grupo de control de copia de seguridad en un sistema remoto** | |

Puede copiar un grupo de control de copia de seguridad en otros sistemas remotos ya sea dentro o fuera del grupo de red BRMS. | |

Para copiar un grupo de control de copia de seguridad en un sistema remoto, siga estos pasos:  $\blacksquare$ 

- 1. En System i Navigator, expanda **Servicios BRM** → **Grupos de control de copia de seguridad**. |
- 2. Pulse con el botón derecho del ratón el grupo de control de copia de seguridad que desee copiar y seleccione **Copiar**. | |
- 3. En la ventana Copiar grupo de control, especifique los sistemas destino que desee. |
- v Seleccione **Copiar en grupo de red BRMS** para copiar el grupo de control en todos los sistemas del grupo de red. Seleccione **Gestionar grupo de red BRMS** para ver todos los sistemas que actualmente hay en la red BRMS.
- v Seleccione **Copiar en estos sistemas** para copiar el grupo de control seleccionado en uno o más sistemas que están fuera del grupo de red BRMS. Puede pulsar **Examinar** para seleccionar a partir de todos los sistemas disponibles. También puede añadir un sistema pulsando **Añadir** para especificar el nombre de un sistema en concreto.
- <span id="page-34-0"></span>4. Especifique las listas de copia que desee copiar en el sistema destino. Puede elegir una de las siguientes opciones: | |
- **Todas** Todas las listas asociadas a este grupo de control se copian en los sistemas destino. |
- **Nuevas**

| | | |

Sólo las listas nuevas asociadas a este grupo de control se copian en los sistemas destino.

### **Ninguna**

- Ninguna lista asociada a este grupo de control se copia en los sistemas destino.
- 5. Seleccione **Copiar sobre grupo de control existente** para sobrescribir el grupo de control existente del sistema destino. | |
- 6. Pulse **Aceptar**. |

# **Copia de seguridad de partes del sistema** |

Además de utilizar los grupos de control de copia de seguridad para salvar los datos del sistema, | también puede salvar archivos, bibliotecas o carpetas individuales de la jerarquía. |

Para realizar la copia de seguridad de un elemento individual, lleve a cabo los pasos siguientes: |

- 1. En System i Navigator, expanda *su sistema* → **Sistemas de archivos**. |
- 2. Pulse con el botón derecho del ratón el elemento que desea salvar bajo Sistema de archivos integrado y seleccione **Hacer copia de seguridad**. | |

#### **Tareas relacionadas** |

"Creación de un grupo de control de copia de [seguridad"](#page-31-0) en la página 26 |

Puede utilizar el asistente **Grupo de control de copia de seguridad nuevo** para crear un nuevo grupo de control de copia de seguridad adaptado a sus necesidades. | |

#### **Realización de una copia de seguridad totalmente automatizada** |

En BRMS, puede iniciar y ejecutar una copia de seguridad del sistema sin utilizar el supervisor de consola interactivo. Esta facultad permite ejecutar copias de seguridad del sistema desatendidas. | |

Para ejecutar una copia de seguridad totalmente automatizada, debe asegurarse de que tiene suficiente | capacidad de cinta para que la copia de seguridad se lleve a cabo sin emitir mensajes de montaje de | volumen de cinta. Por ejemplo, si planifica una copia de seguridad del sistema automatizada durante el | fin de semana, deberá verificar que están disponibles el dispositivo de cinta y suficientes cintas | caducadas antes de salir de fin de semana. Puede utilizar las propiedades de globales de política para | asegurarse de que especifica tiempo suficiente para que se ejecute la copia de seguridad. |

Para planificar una copia de seguridad totalmente automatizada, siga estos pasos: |

- 1. En System i Navigator, expanda **Servicios BRM**. |
- 2. Expanda **Grupos de control de copia de seguridad**. |
- 3. Pulse con el botón derecho del ratón el grupo de control que desea ejecutar y seleccione **Planificar**. |
- 4. En la ventana Ejecutar grupo de control de copia de seguridad \*System Alteraciones temporales de copia de seguridad, desmarque el recuadro de selección **Utilizar supervisor de consola interactiva** y pulse **Aceptar**. | | |

**Nota:** Para ello, primero debe desmarcar el recuadro de selección **Utilizar sólo supervisor de consola interactivo** en la página general de Propiedades globales de política. | |

# **Planificación de un grupo de control de copia de seguridad** |

Al utilizar BRMS, puede realizar operaciones de copia de seguridad, restauración y movimiento de medios sin tener que estar cerca cuando se producen. | |

<span id="page-35-0"></span>Para planificar un grupo de control de copia de seguridad, siga estos pasos: |

- 1. En System i Navigator, expanda **Servicios BRM**.  $\blacksquare$
- 2. Expanda **Grupos de control de copia de seguridad**. |

3. Pulse con el botón derecho del ratón el grupo de control que desea planificar y seleccione **Planificar**. |

Cuando planifique la ejecución de un grupo de control, tenga en cuenta que sólo se hará copia de | seguridad de los elementos que estén planificados para hacerlo el día que ejecuta el grupo de control. Por ejemplo, tiene un grupo de control de copia de seguridad que incluye la biblioteca MYLIB. En las propiedades del grupo de control, tiene planificada una copia de seguridad de MYLIB para cada jueves. Si planifica el grupo de control para que se ejecute el jueves, se hará copia de seguridad de MYLIB. Si planifica el mismo grupo de control para cualquier otro día, no se hará copia de seguridad de MYLIB.  $\mathbf{I}$ | |  $\blacksquare$ |

Además, tenga en cuenta que algunas operaciones (como una copia de seguridad completa del sistema) exigen que el sistema esté en estado restringido cuando se ejecutan. Con BRMS, el supervisor de consola interactivo le permite someter un trabajo de copia de seguridad, ya sea planificado o directamente, a la | sesión interactiva que se ejecuta en la consola del sistema. Un operador del sistema puede utilizar la sesión de la consola interactiva del sistema para supervisar cómo avanza el procedo de copia de seguridad y para responder a los menajes de montaje de las cintas. Cuando planifique una copia de seguridad mediante el supervisor de consola interactivo, verá las instrucciones sobre cómo iniciar el supervisor de consola. |  $\blacksquare$ | |  $\blacksquare$  $\Box$  $\blacksquare$ 

Si elige la opción de no utilizar el supervisor de consola interactivo y no hay nadie que esté presente para procesar los mandatos mientras se ejecuta la copia de seguridad, debe asegurarse de que la copia de seguridad puede ejecutarse sin intervención humana. También se puede planificar una copia de seguridad en estado restringido que no utilice el supervisor de consola interactivo si la copia de seguridad puede ejecutarse en modalidad desatendida.  $\blacksquare$ |  $\blacksquare$ | |

#### **Copias de seguridad en línea de los servidores Lotus** |

Servicios BRM (BRMS) soporta las copias de seguridad en línea de las bases de datos de servidor Lotus (como por ejemplo, las bases de datos Domino, QuickPlace o Quickr).  $\blacksquare$  $\blacksquare$ 

*Copia de seguridad en línea* es la que se hace mientras las bases de datos de servidor Lotus se están utilizando. No hay puntos de sincronización de salvar mientras activo. Puede dirigir las copias de | seguridad en línea a un dispositivo de cinta, a una biblioteca de medios, a un archivo de salvar o a un servidor de gestión de almacenamiento Tivoli (TSM). |  $\mathbf{I}$ |

- **Importante:** No utilice copias de seguridad de servidor Lotus en línea en lugar de las copias de seguridad completas del sistema. En las copias de seguridad de servidor Lotus en línea solo se salvan las bases de datos del servidor Lotus. Otros datos importantes del servidor Lotus y del sistema deben salvarse periódicamente. | | | |
- **Información relacionada** |

|

BRMS: copia de seguridad de [servidores](http://www-03.ibm.com/servers/eserver/iseries/service/brms/domino.html) Lotus en línea

# **Utilización de archivados**

El archivado proporciona un método para ahorrar espacio en disco, ya que los objetos que se usan con poca frecuencia se salvan en un medio y luego se eliminan del disco.

Durante la operación de archivar, el almacenamiento en disco del sistema se libera, lo que le permite almacenar más datos vitales en ese espacio de disco. Por tanto, tendrá la ventaja de poder retener esos datos, pero sin que quede afectada la capacidad de almacenamiento del espacio de disco primario. BRMS hace un seguimiento de la información asociada a los objetos que se archivan.

<span id="page-36-0"></span>**Nota:** Para utilizar las prestaciones de archivado de BRMS, debe instalar la característica avanzada de | BRMS (5761-BR1 Opción 2). |

Son dos los conceptos relacionados con el archivado: objetos cuyo almacenamiento se ha liberado y la recuperación dinámico de tales objetos.

#### **Objetos cuyo almacenamiento se ha liberado**

En el proceso de archivar, primero se salvan los objetos y luego se suprimen los objetos o solo se suprime el contenido de los objetos. Al archivar objetos cuyo almacenamiento se puede liberar, se archivan los datos asociados al objeto en un medio alternativo, pero la descripción del objeto sigue estando en el sistema. Esta descripción ocupa muy poco espacio y funciona a modo de espacio reservado, por si hay que recuperar los datos del objeto. Solo determinados objetos permiten liberar el almacenamiento de sus datos. Son los siguientes: archivos de base de datos, archivos fuente, archivos continuos y objetos de biblioteca de documentos (DLO).

#### **Recuperación dinámica de objetos cuyo almacenamiento se ha liberado**

La recuperación dinámica de objetos cuyo almacenamiento se ha liberado proporciona una manera de acceder a los objetos archivados. Cuando hay que utilizar un objeto cuyo almacenamiento se haya liberado, como puede ser un archivo de base de datos, BRMS localiza y restaura dinámicamente los datos de ese objeto, utilizando la descripción almacenada en el sistema. Encontrará los detalles sobre cómo utilizar la recuperación dinámica en el apartado "Gestión de la [recuperación](#page-38-0) dinámica" en la página 33 de objetos cuyo almacenamiento se ha liberado.

Con BRMS, podrá gestionar los archivados creando un **grupo de control de archivado**. A diferencia de | l los grupos de control de copia de seguridad, los grupos de control de archivado salvan los objetos que se usan con poca frecuencia, pero a los que podría ser necesario acceder en un momento dado. Los objetos | salvados se eliminan del sistema. Por ejemplo, supongamos que tiene información de cliente que apenas | utiliza almacenada en una base de datos y que desea liberar espacio de disco mediante el archivado de | estos datos en un medio. Otra diferencia entre la copia de seguridad y el archivado es la diferencia que | hay entre restaurar y recuperar. En general, los objetos salvados como parte de un grupo de control de copia de seguridad se restauran del medio de salvar. Los objetos archivados se recuperan del medio y luego, después de haberse utilizado, se pueden volver a archivar en el medio. | | |

**Nota:** Los objetos que se salvan mediante un grupo de control de archivado no se incluyen en el informe de restauración ante siniestro del sistema. | |

# **Creación de un grupo de control de archivado**

Un grupo de control de archivado le permite manejar los objetos que se utilizan con poca frecuencia en el | sistema. Puede crear un nuevo grupo de control de archivado para controlar qué elementos hay que archivar y cuándo. | |

El asistente **Grupo de control de archivado nuevo** le permite crear un grupo de control de archivado, | seleccionar los medios que desea utilizar para dicho grupo de control y luego ejecutar o planificar el grupo de control una vez que éste se haya creado. También puede crear un grupo de control de | archivado tomando como base las propiedades de un grupo de control de archivado existente. Para crear un nuevo grupo de control de archivado, siga esos pasos: | |  $\blacksquare$ 

- 1. En System i Navigator, expanda **Mis conexiones** (o su entorno activo).
- 2. Expanda un sistema que tenga instalado Servicios BRM (BRMS).
- 3. Expanda **Servicios BRM**.
- 4. Pulse **Grupos de control de archivado** con el botón derecho del ratón y seleccione **Nuevo**. |
- 5. En la página Bienvenido, pulse **Siguiente**. |
- 6. Siga las instrucciones del asistente para crear el grupo de control de archivado. |

# <span id="page-37-0"></span>**Cambio de propiedades del grupo de control de archivado**

Los grupos de control de archivado contienen información sobre qué objetos se archivan, dónde se | archivan y cuándo. Puede cambiar las propiedades asociadas a un grupo de control. |

Para ver o cambiar las propiedades de un grupo de control, siga estos pasos: |

- 1. En System i Navigator, expanda **Mis conexiones** (o su entorno activo).
- 2. Expanda un sistema que tenga instalado Servicios BRM (BRMS).
- 3. Expanda **Servicios BRM** → **Grupos de control de archivado**.
- 4. Pulse con el botón derecho del ratón el grupo de control que desea ver y seleccione **Propiedades**. |
- 5. En la página **Propiedades del grupo de control de archivado**, seleccione una de las siguientes opciones para cambiar las actividades del grupo de control de archivado: |
- **Antes** Especifica qué actividades deben producirse antes de que se ejecute la operación de archivado. Estos valores preparan el sistema para la operación de salvar. Puede especificar que se ejecuten mandatos antes de que empiece la operación de salvar y si hay que terminar la sesión de los usuarios interactivos. | | | |
- **Qué** Controla qué actividades deben producirse durante la operación de archivado. Aquí se incluyen los elementos que se archivan, dónde se archivan, qué nivel de información se conserva sobre la operación de salvar, cuándo se ejecuta el grupo de control y qué agrupaciones de discos están asociadas con este grupo de control.

#### **Dónde**

|

|

| | | | | | | | | | | | | | | | | | | | | | | |

Especifica dónde desea archivar los elementos de este grupo de control. Ello incluye la política de medios que desea utilizar con este grupo de control para las operaciones de salvar completas, el número mínimo y máximo de recursos de dispositivos que deben utilizarse en una operación de archivado en paralelo, cómo se seleccionan los dispositivos para las operaciones de archivado utilizando este grupo de control, y si desea que los elementos de este grupo de control se archiven en volúmenes nuevos o se añadan a los medios que ya contienen archivos activos.

#### **Criterios de archivado**

Establece los criterios que determinan cómo y cuando se ejecuta un determinado grupo de control de archivado. Puede especificar el tiempo que un elemento debe estar inactivo antes de que se ejecute el grupo de control de archivado y si los objetos deben incluirse en el grupo de control de archivado en función del tamaño del objeto y de la frecuencia con que se ha utilizado el objeto. También puede especificar si desea que los objetos cuyo almacenamiento puede liberarse se incluyan en la operación de archivado, así como el porcentaje de utilización de almacenamiento que, si se sobrepasa, permite archivar los objetos que reúnen todos los demás criterios de archivado.

#### **Retención de restaurar**

Especifica el tiempo que los objetos archivados restaurados se retienen en el sistema antes de que se vuelvan a archivar mediante una operación de archivado o de mantenimiento de BRMS.

#### **Después**

Especifica qué actividades deben producirse después de que se ejecute el archivado. Estas actividades tienen lugar en el sistema después de haber concluido el archivado. Puede especificar mandatos para que se ejecuten después de que finalice la operación de salvar, dónde desea que se coloque el último volumen utilizado en la operación de salvar cuando ésta finaliza, y si se debe salvar automáticamente la información de medios necesaria para la restauración cada vez que se realiza una operación de salvar utilizando este grupo de control. | | | | | |

#### **Apagado**

|

 $\overline{1}$ 

Especifica cómo desea que se apague el sistema después de que se haya ejecutado el grupo de control. | |

### **Colas de trabajos**

- Especifica las colas de trabajos que desea retener antes de que se ejecute una operación de
- archivado con este grupo de control y que desea liberar después de que finalice la operación.

### **Subsistemas**

<span id="page-38-0"></span>| | | | | |

| | | | | | |

| | | | |

Especifica los subsistemas que desea que se detengan antes de que empiece la operación de archivado y que desea que se inicien después de que haya finalizado la operación.

#### **Copia de grupo de control de archivado en un sistema remoto** |

Puede copiar un grupo de control de archivado en otros sistemas remotos ya sea dentro o fuera del grupo de red BRMS. | |

Para copiar un grupo de control de archivado en un sistema remoto, siga estos pasos: |

- 1. En System i Navigator, expanda **Servicios BRM** → **Grupos de control de archivado**. |
- 2. Pulse con el botón derecho del ratón el grupo de control de archivado que desee copiar y seleccione **Copiar**. | |
- 3. En la ventana Copiar grupo de control, especifique los sistemas destino que desee. |
	- v Seleccione **Copiar en grupo de red BRMS** para copiar el grupo de control en todos los sistemas del grupo de red. Seleccione **Gestionar grupo de red BRMS** para ver todos los sistemas que actualmente hay en la red BRMS.
	- v Seleccione **Copiar en estos sistemas** para copiar el grupo de control seleccionado en uno o más sistemas que están fuera del grupo de red BRMS. Puede pulsar **Examinar** para seleccionar a partir de todos los sistemas disponibles. También puede añadir un sistema pulsando **Añadir** para especificar el nombre de un sistema en concreto.
- 4. Especifique la opción para las listas de copia que desee copiar en el sistema destino. Puede elegir una de las siguientes opciones: | |
- **Todas** Todas las listas asociadas a este grupo de control se copian en los sistemas destino.
- **Nuevas**

Sólo las listas nuevas asociadas a este grupo de control se copian en los sistemas destino.

- **Ninguna**
	- Ninguna lista asociada a este grupo de control se copia en los sistemas destino.

5. Seleccione **Copiar sobre grupo de control existente** para sobrescribir el grupo de control existente del sistema destino. | |

6. Pulse **Aceptar**. |

# **Gestión de la recuperación dinámica**

Los objetos cuyo almacenamiento está liberado le permiten hacer que determinados tipos de objetos, como por ejemplo archivos de base de datos, archivos fuente, archivos continuos y objetos de biblioteca de documentos (DLO), se puedan archivar fuera del sistema en medios.

Al archivar objetos cuyo almacenamiento se puede liberar, se archivan los datos asociados al objeto en un |

medio alternativo, pero la descripción del objeto sigue estando en el sistema. Esta descripción ocupa poco |

espacio y funciona a modo de espacio reservado, por si hay que recuperar los datos del objeto. |

La recuperación dinámica de objetos cuyo almacenamiento se ha liberado proporciona una manera de acceder a los objetos archivados. Si un usuario accede al objeto, BRMS localiza y restaura los datos de ese objeto dinámicamente, utilizando la descripción almacenada en el sistema. Tiene la posibilidad de crear un grupo de control de archivado que maneje los objetos cuyo almacenamiento está liberado o la posibilidad de cambiar los criterios de archivado de un grupo de control existente. Para gestionar cómo se manejan los objetos recuperados, siga estos pasos:

1. En System i Navigator, expanda **Mis conexiones** (o su entorno activo).

- <span id="page-39-0"></span>2. Expanda un sistema que tenga instalado Servicios BRM (BRMS).
- 3. Pulse **Servicios BRM (BRMS)** con el botón derecho del ratón y seleccione **Propiedades globales de política**.
- 4. En la página Recuperación, puede seleccionar el tipo de medios a partir del que desea recuperar los objetos. También puede especificar durante cuánto tiempo quedarán retenidos los objetos recuperados en el sistema, si hay que ampliar la retención de un objeto si se ha utilizado, y supervisar el uso de ese objeto después de haber sido retenido. Para obtener información específica sobre estas opciones de recuperación, pulse **Ayuda** en la página Recuperación.

# **Restauración de elementos del sistema**

Cuando hace copia de seguridad del sistema mediante BRMS, la información sobre cada elemento salvado se registra en el historial de salvar. La información contenida en el historial de salvar permite a BRMS proporcionar la función de restaurar objetos o archivos individuales.

La razón principal de tener una estrategia de copia de seguridad y restauración y de hacer copias de seguridad con regularidad es estar preparado por si es necesario restaurar un elemento o por si es necesario restaurar todo el sistema. La única manera de asegurarse de que está completamente protegido con su estrategia de copia de seguridad y restauración consiste en realizar una operación de salvar completa del sistema y luego restaurar el sistema a partir de ella.

# **Restauración de elementos individuales**

A veces es necesario restaurar elementos individuales del sistema (por ejemplo, un archivo dañado o que se ha borrado accidentalmente).

Cuando utilice grupos de control de copia de seguridad de BRMS para hacer copia de seguridad de |

elementos del sistema, puede restaurar dichos elementos desde el historial de copia de seguridad.  $\blacksquare$ 

Cuando restaura un elemento del historial de copia de seguridad, puede ver detalles acerca de él, como |

cuándo se hizo copia de seguridad de él o su tamaño. Si existen varias versiones del elemento en el |

historial de salvar, puede seleccionar la versión que desea restaurar. Es necesario haber hecho la copia de | seguridad de los elementos con un grupo de control de copia de seguridad de BRMS. |

Por ejemplo, si un usuario ha corrompido una base de datos de correo, puede buscar fácilmente el archivo de base de datos y restaurarlo siguiendo los siguientes pasos:

- 1. Pulse **Servicios BRM** con el botón derecho del ratón y seleccione **Restaurar**.
- 2. En **Elementos salvados** de la ventana Historial de salvar Incluir, seleccione **Directorios o archivos** para el campo **Tipo** y especifique *nombreUsuario.nsf* (por ejemplo, msmith.nsf) en el campo **Archivo** y pulse **Aceptar**.

Pueden especificarse criterios adicionales de inclusión para filtrar mejor la búsqueda.

- 3. En la ventana **Historial de salvar**, pulse el archivo con el botón derecho del ratón y seleccione **Restaurar**.
- 4. Siga las instrucciones del asistente **Restaurar** para restaurar los elementos.

# **Impresión de un informe de restauración**

Cuando hace copia de seguridad del sistema mediante BRMS, la información sobre cada elemento salvado se registra en el historial de salvar. La información del historial de salvar se utiliza para crear un informe de restauración, que le orientará paso a paso durante el proceso de restauración completa del sistema.

Si el sistema sufre una anomalía o se produce un siniestro, puede utilizar el informe de restauración para restaurar el sistema hasta el punto en que se hallaba antes de la anomalía. Debido a que el informe de restauración contiene información vital del sistema, es importante que tome algunas precauciones para asegurar que dicha información sea actual y accesible cuando la necesite.

- <span id="page-40-0"></span>v No se puede utilizar solamente el informe de restauración para restaurar el sistema. Para hacerlo satisfactoriamente, también deberá tener la información de restauración de la publicación Copia de seguridad y recuperación.
- v La calidad de la restauración depende de la calidad de la copia de seguridad, así que asegúrese de comprobar la estrategia de copia de seguridad y restauración cada vez que la cambie, realizando una restauración completa del sistema. Puede que tenga que ajustar la estrategia para asegurarse de que la restauración completa es posible.
- v Debe probar las restauraciones en un hotsite de restauración ante siniestro o utilizando un sistema de prueba. **No** utilice su sistema de producción.
- v Imprima el informe de restauración cada vez que haga una copia de seguridad. Así se asegura de que el informe incluye la información más actualizada.
- v Imprima al menos dos copias del informe de restauración cada vez que haga una copia de seguridad. Conserve una copia junto con el sistema y la otra en un lugar seguro fuera del local, como una ubicación de cámara de seguridad fuera del local.

Para imprimir el informe de restauración, siga los pasos indicados en System i Navigator:

- 1. Expanda un sistema que tenga instalado Servicios BRM (BRMS).
- 2. Pulse **Servicios BRM (BRMS)** con el botón derecho del ratón y seleccione **Imprimir informes**.
- 3. Seleccione **Restauración ante siniestro** y pulse **Aceptar**.

#### **Conceptos relacionados**

["Visualización](#page-46-0) o impresión de informes de BRMS" en la página 41

El producto Servicios BRM (BRMS) proporciona potentes prestaciones de elaboración de informes que pretenden ayudarle a gestionar las operaciones de salvar de manera más eficaz y a seguir la pista de la información registrada por BRMS.

#### **Información relacionada**

Restauración del sistema

IBM Business [Continuity](http://www.ibm.com/services/continuity/recover1.nsf/documents/home) and Recovery Services

# **Gestión de dispositivos**

Puede utilizar los Servicios BRM (BRMS) para visualizar, añadir, eliminar y cambiar las propiedades de | los dispositivos autónomos, bibliotecas de medios y servidores Tivoli Storage Manager (TSM) utilizados |

para las operaciones de salvar. |

BRMS le permite hacer copia de seguridad de los datos en dispositivos autónomos, en bibliotecas de |

- medios y en servidores Tivoli Storage Manager (TSM). También puede utilizar DVD, CD-ROM, |
- bibliotecas ópticas y dispositivos ópticos virtuales. Cualquier dispositivo que desee utilizar en el proceso |
- BRMS debe ser conocido por BRMS. Puede visualizar, añadir, eliminar y cambiar las propiedades de esos |
- dispositivos mediante la ventana Gestionar dispositivos. Por ejemplo, en las propiedades de un dispositivo puede especificar si dicho dispositivo se comparte con otros sistemas. También puede  $\blacksquare$ |

especificar la información de conexión para los servidores Tivoli Storage Manager (TSM). |

#### **Información relacionada**

Soluciones de almacenamiento

# **Gestión de agrupaciones de discos**

Servicios BRM (BRMS) le permite gestionar información sobre las agrupaciones de discos que se utilizan durante las operaciones de salvar.

La agrupación de discos, que se conoce como agrupación de almacenamiento auxiliar (ASP) en la interfaz basada en caracteres, es una definición de software de un grupo de unidades de disco del sistema. BRMS

<span id="page-41-0"></span>almacena información sobre la agrupación de discos para migrar los datos entre agrupaciones de discos durante las operaciones de salvar. Esta información se actualiza en la base de datos de BRMS, pero en cambio no se actualiza la información de la agrupación de discos real en el sistema. Para gestionar una agrupación de discos, siga estos pasos:

- 1. En System i Navigator, expanda **Mis conexiones** (o su entorno activo).
- 2. Expanda un sistema que tenga instalado **Servicios BRM (BRMS)**.
- 3. Pulse **Servicios BRM** con el botón derecho del ratón y seleccione **Gestionar agrupaciones de discos**.
- 4. En el panel **Gestionar agrupaciones de discos**, puede seleccionar la opción de editar agrupaciones de discos o gestionar una agrupación de discos. Para obtener descripciones más detalladas sobre estas opciones, pulse **Ayuda**.

# **Gestión de medios**

Los Servicios BRM (BRMS) conservan un inventario de los medios y simplifican su gestión, siguiendo la pista de todo lo que está en el inventario: qué parte de la información se salva, dónde y qué medios tienen espacio disponible.

Cuando cree sus políticas, puede especificar las siguientes ubicaciones para almacenar los elementos de salvar: medios serie, medios paralelo, archivo de salvar o servidor Tivoli Storage Manager (TSM). Luego, al hacer una operación de salvar, BRMS selecciona los medios que necesita en la agrupación disponible de ese tipo de medios. No tendrá que preocuparse por si sobrescribe accidentalmente archivos activos o por si utiliza un medio no válido, porque todo está controlado.

Una vez hecha la copia de seguridad de los datos, puede utilizar BRMS para seguir la pista de los medios a medida que se mueven por las diversas ubicaciones de almacenamiento que defina. Por ejemplo, puede trasladar las copias de seguridad a una ubicación fuera del local de cara al almacenamiento; BRMS hará un seguimiento de cuándo salen los medios y cuándo está previsto que vuelvan.

Puede utilizar el asistente **Añadir medios** para añadir medios a BRMS y prepararlos de cara a la utilización. También puede establecer manualmente que un medio ha caducado, y así el medio volverá a formar parte del inventario de medios disponibles. Asimismo, puede crear agrupaciones de medios, que son agrupamientos de medios que tienen algunas características similares, como la densidad o la capacidad. A medida que pase el tiempo, verá que tiene medios con numerosos elementos caducados y con tan solo unos pocos elementos activos. Entonces podrá reclamar esos medios, moviendo los elementos activos a medios en los que haya otros elementos activos.

#### **Información relacionada**

Soluciones de almacenamiento

# **Adición de medios**

|

Para poder realizar operaciones de salvar utilizando los Servicios BRM (BRMS), primero debe añadir medios al inventario de BRMS e inicializarlos.

Puede utilizar el asistente **Añadir medios** para añadir medios al inventario de BRMS. Para acceder al asistente en System i Navigator, siga estos pasos:

- 1. En System i Navigator, expanda **Mis conexiones** (o su entorno activo).
- 2. Expanda **Servicios BRM** → **Medios**.
- 3. Pulse **Volúmenes** con el botón derecho del ratón y seleccione **Añadir**.
- 4. Siga las instrucciones del asistente para añadir los medios a BRMS.

# <span id="page-42-0"></span>**Trabajar con medios**

Una vez añadidos los medios al inventario de BRMS, puede visualizarlos basándose en los criterios que especifique, como el nombre del volumen, el estado, la agrupación de medios o la fecha de caducidad.

El conocimiento de la fecha de caducidad de un medio sirve de ayuda para establecer manualmente que un medio ha caducado, y así el medio se devuelve al inventario de medios de BRMS.

Para filtrar los medios que se verán en la lista, siga estos pasos:

- 1. Expanda **Servicios BRM** → **Medios**.
- 2. Pulse **Volúmenes** con el botón derecho del ratón y seleccione **Personalizar esta vista** → **Incluir**. |

# **Creación de una política de medios** |

Una política de medios define el tipo y la duración de la retención de medios. También define la clase de | medios y la política de movimientos que desea utilizar para la operación de salvar. Ahora puede utilizar el cliente System i Navigator para crear, visualizar, cambiar o suprimir una política de medios. | |

Para crear una política de medios nueva, siga estos pasos: |

- 1. En System i Navigator, expanda *su sistema* → **Servicios BRM**. |
- 2. Pulse **Políticas de medios** con el botón derecho del ratón y seleccione **Nueva**. |
- 3. Siga las instrucciones del asistente para crear una nueva política de medios. |

Puede especificar las siguientes opciones para la política de medios que está creando: |

#### **Dónde** |

| | | |

| | | | | | | | | | |

Especifica dónde se salvan los datos asociados a esta política de medios. Puede elegir cifrar los medios que esta política de medios utiliza para las operaciones de salvar. Si desea cifrar los medios, es necesario saber cómo trabajar con los archivos de almacén de claves, las bibliotecas de almacén de claves y las etiquetas de registro de claves.

#### **Notas:**

- v Para utilizar la función de cifrado, es necesario que la característica Avanzada de BRMS (5761-BR1 Opción 2) y el Proveedor de servicios criptográficos (5761-SS1 Opción 35) estén instalados en el sistema operativo.
- v El cifrado no está soportado para archivos de salvar y medios ópticos.

#### **Retención**

Especifica el tipo de retención para los medios y los archivos de salvar que esta política de medios utiliza para las operaciones de salvar.

### **Duplicación automática**

Especifica si desea duplicar los datos en otros medios utilizado múltiples dispositivos cuando finaliza una operación de salvar.

#### **Información relacionada** |

Gestión de claves de servicios criptográficos |

#### **Cambio de propiedades de la política de medios** |

Las políticas de medios contienen información sobre qué medios se utilizan, dónde se utilizan y cuándo. Puede cambiar las propiedades asociadas a una política de medios. | |

Para ver o cambiar las propiedades de una política de medios, siga estos pasos: |

- 1. En System i Navigator, expanda **Mis conexiones** (o su entorno activo). |
- 2. Expanda un sistema que tenga instalado Servicios BRM (BRMS). |
- 3. Expanda **Servicios BRM** → **Políticas de medios**. |
- <span id="page-43-0"></span>4. Pulse con el botón derecho del ratón la política de medios que desea cambiar y seleccione | **Propiedades**. |
- 5. Especifique las propiedades que desea cambiar en cada pestaña y pulse **Aceptar**. |

# **Reclamación de medios**

Los Servicios BRM (BRMS) le permiten reutilizar de manera eficaz antiguos volúmenes de cinta fragmentados, copiando secuencias de archivos activos en medios no utilizados.

Puede utilizar la función de reclamación de medios para duplicar un volumen o conjunto de volúmenes fragmentados y convertirlos en volúmenes nuevos. Habitualmente, con el tiempo, se tienen volúmenes colocados en almacenamiento inservible. Estos volúmenes están muy fragmentados, presentan huecos en las secuencias de archivos activos debido a las diversas fechas de caducidad de los elementos salvados en el medio. La función de reclamación permite copiar solamente las secuencias de archivos activos o no caducados en medios no utilizados (reutilizables). Los volúmenes antiguos se establecerán como caducados y el historial de copia de seguridad de los elementos salvados activos se actualizará para que refleje el nuevo volumen. Esto le permite eliminar los volúmenes antiguos del inventario de medios o hacer que los volúmenes antiguos estén disponibles para reutilización. Por último, también ofrece una reducción del número de volúmenes activos que deben gestionarse, una reducción del número total de volúmenes que se gestionan y una minimización de los costes de los medios y del almacenamiento de los medios.

Puede utilizar el asistente Reclamar para reclamar uno o varios volúmenes de BRMS. Para acceder al asistente Reclamar, siga estos pasos:

- 1. En System i Navigator, expanda **Servicios BRM** → **Medios**.
- 2. Pulse **Volúmenes** con el botón derecho del ratón y seleccione **Reclamar**.
- 3. Siga las instrucciones del asistente para reclamar los medios.

#### **Equilibrado de medios** |

|

La función de equilibrado de medios le permite equilibrar el número de medios que posee cada sistema dentro de una red BRMS de modo que cada sistema disponga del número necesario de medios.  $\mathbf{I}$ |

Esta función requiere que el sistema ejecute i5/OS V6R1 o posterior.  $\blacksquare$ 

Para equilibrar los medios en los sistemas de una red BRMS, siga estos pasos: |

- 1. En System i Navigator, expanda *su sistema* → **Servicios BRM** → **Medios**.  $\mathbf{I}$
- 2. Pulse **Volúmenes** con el botón derecho del ratón y seleccione **Gestionar equilibrado de volúmenes**. |
- $\mathbf{L}$ 3. Seleccione **Añadir** para añadir sistemas BRMS que participarán en el equilibrado de medios. |
- 4. En la página Añadir sistemas disponibles para equilibrado de medios, especifique el nombre del sistema, su agrupación de medios asociadas y ubicación, y establezca una prioridad para este sistema así como el número de medios necesarios que este sistema utiliza para las operaciones de salvar. El hecho de establecer la prioridad de los sistemas garantiza que aquellos sistemas con los datos más críticos dispongan de los medios necesarios para llevar a cabo las operaciones de salvar. | | | | |
- 5. Seleccione **Aceptar** para añadir el sistema a la lista de sistemas que equilibrarán los medios entre ellos. | |
- 6. En la página Gestionar equilibrado de volúmenes, ejecute el equilibrado de medios para todos los sistemas seleccionados eligiendo **Equilibrar volúmenes para todos los sistemas**. También puede ejecutar un informe que muestre los resultados de equilibrar los medios en estos sistemas. | | |

# **Creación de una política de movimientos**

Como parte del plan de copia de seguridad, tendrá que gestionar la protección y la alternancia de los medios. Mediante el producto Servicios BRM (BRMS), puede crear políticas de movimientos para gestionar el movimiento de los medios.

<span id="page-44-0"></span>Para garantizar la seguridad de los datos, le recomendamos que conserve cómo mínimo las dos últimas versiones de las copias de seguridad completas del sistema y la versión de la copia de seguridad más reciente almacenada en medios. Además, conviene que duplique los medios de cada copia de seguridad y conserve las copias en una ubicación segura fuera del local para garantizar que, en el caso de que se produzca un siniestro natural (como un incendio), se pueden obtener estas versiones de los datos.

Puede utilizar políticas de movimientos para realizar el seguimiento de dónde se encuentran los medios y cuándo está previsto que se encuentren en cada ubicación de almacenamiento. Las políticas de movimientos incluyen información acerca de las diversas ubicaciones de almacenamiento en las que residen los medios durante su ciclo de vida. Por ejemplo, si realiza semanalmente copias de seguridad completas del sistema, un mensajero recoge los medios y los deposita en una cámara de seguridad, donde permanecen durante 21 días. Al término de este período, los medios se devuelven a la ubicación original y se colocan en un archivador situado en la sala de ordenadores. Una política de movimientos para las copias de seguridad completas seguiría la pista de dónde se encuentran los medios en cada paso del periplo, e incluiría información acerca de cada ubicación de almacenamiento, como el tiempo que se tardaría en recuperar los medios de esta ubicación en caso de emergencia.

Para crear una política de movimientos utilizando System i Navigator, siga estos pasos:

- 1. Expanda **Servicios BRM**.
- 2. Pulse **Políticas de movimientos** con el botón derecho del ratón y seleccione **Política nueva**.
- 3. Siga las instrucciones del asistente para crear una nueva política de movimientos.
- **Nota:** La gestión y el movimiento de medios es una parte muy importante de la estrategia de copia de seguridad. Si los medios se pierden o no se protegen adecuadamente, podría perder datos en caso de un siniestro o de una anomalía del sistema. Si desea obtener ayuda para implementar una estrategia de copia de seguridad eficaz en la empresa, que incluya la gestión de los medios, póngase en contacto con IBM Business Continuity and Recovery Services.

### **Información relacionada**

IBM Business [Continuity](http://www.ibm.com/services/continuity/recover1.nsf/documents/home) and Recovery Services

# **Verificación del movimiento de medios**

Si crea una política de movimientos, tiene la posibilidad de elegir que BRMS verifique automáticamente el movimiento de los medios, pero también puede elegir la opción de verificar manualmente la operación de movimiento.

Al crear una política de movimientos, se le pregunta si desea verificar las acciones que tienen lugar cuando se ejecuta la política de movimientos: qué volúmenes se mueven, a dónde y cuándo. La verificación de movimientos mantiene sincronizado BRMS con lo que ocurre realmente.

Puede optar por verificar manualmente las operaciones de movimiento o puede elegir que BRMS lo haga automáticamente. Puesto que necesita estar seguro de que los medios se encuentran donde BRMS indica, le recomendamos que para empezar verifique manualmente las operaciones de movimiento. Puede elegir que BRMS verifique las operaciones de movimiento automáticamente después de que los procedimientos de movimiento de medios están establecidos y han funcionado fluidamente durante algún tiempo.

Para verificar manualmente una operación de movimiento utilizando System i Navigator, siga estos pasos:

- 1. En System i Navigator, expanda **Mis conexiones** (o su entorno activo).
- 2. Expanda un sistema que tenga instalado Servicios BRM (BRMS).
- 3. Expanda **Servicios BRM**.
- 4. Pulse **Políticas de movimientos** con el botón derecho del ratón y seleccione **Verificar movimientos**. Verá una tabla con todos los volúmenes de medios planificados actualmente para el movimiento. Para

<span id="page-45-0"></span>cada volumen de la lista, las columnas de la tabla muestran la ubicación actual, la próxima ubicación a la que se trasladará el volumen, la fecha del movimiento y el nombre de la política de movimientos con la que está asociado el volumen.

- 5. Póngase en contacto por teléfono o correo electrónico con la ubicación de almacenamiento para asegurarse de que el medio ha llegado a la ubicación.
- 6. Seleccione los volúmenes que desea verificar y pulse **Verificar**.

Si elige que BRMS verifique automáticamente los movimientos, no hace falta que haga nada para verificar los movimientos. Llegada la fecha y la hora del movimiento, BRMS actualizará automáticamente la información relativa a ese medio. Además, BRMS imprimirá un informe de movimiento de medios cuando usted ejecute la política de movimientos o planifique su ejecución.

**Importante:** Recuerde que, si verifica los movimientos automáticamente, BRMS actualizará la información relativa al medio tanto si el movimiento físico del volumen tiene lugar como si no. Si el movimiento no se produce, la información de la base de datos de BRMS no será exacta.

# **Gestión de contenedores**

Los contenedores son lugares donde almacenan múltiples volúmenes de medios en el sistema. Con los Servicios BRM (BRMS) también puede gestionar contenedores.

Habitualmente, en los contenedores se almacena una sola agrupación de medios, aunque se puede especificar cualquier agrupación de medios. La utilización de contenedores supone una complejidad adicional para el sistema de gestión de almacenamiento, y es opcional. Puede especificar que quiere almacenar medios en contenedores físicos de ubicaciones determinadas y utilizarlos para mover los volúmenes de los contenedores según una política de movimientos.

- 1. En System i Navigator, expanda **Mis conexiones** (o su entorno activo).
- 2. Expanda un sistema que tenga instalado Servicios BRM (BRMS).
- 3. Expanda **Servicios BRM**.
- 4. Pulse **Políticas de movimientos** con el botón derecho del ratón y seleccione **Gestionar contenedores**.

En este panel puede realizar las siguientes tareas:

- Crear un contenedor nuevo
- Suprimir un contenedor
- v Editar un contenedor

|

| | | |

- v Gestionar una agrupación de contenedores
- v Ver los volúmenes de un contenedor

# **Gestión de ubicaciones**

Las políticas de movimientos le permiten definir el movimiento de los medios entre ubicaciones de almacenamiento y el tiempo que el medio se queda en cada ubicación.

Para crear, suprimir, editar o ver los volúmenes que están en una determinada ubicación, siga estos pasos:

- 1. En System i Navigator, expanda **Mis conexiones** (o su entorno activo).
- 2. Expanda un sistema que tenga instalado Servicios BRM (BRMS).
- 3. Expanda **Servicios BRM**.
- 4. Pulse **Políticas de movimientos** con el botón derecho del ratón y seleccione **Gestionar ubicaciones**.
- v Para crear una ubicación nueva, seleccione **Acciones de la lista** → **Nueva**.
- v Para crear una ubicación tomando como base una ubicación existente, pulse **Nueva basada en** con el botón derecho del ratón.
- v Para suprimir una ubicación, pulse con el botón derecho del ratón la ubicación de la lista y seleccione **Suprimir**.
	- v Para cambiar una ubicación existente, pulse con el botón derecho del ratón la ubicación de la lista y seleccione **Propiedades**.
	- v Para ver una lista de los volúmenes que hay en una determinada ubicación, selecciónela y pulse **Ver volúmenes**.

# **Ejecución del mantenimiento de BRMS**

Al ejecutar el mantenimiento en el sistema, se lleva a cabo automáticamente una limpieza de los Servicios BRM (BRMS), se actualiza la información de salvar y se ejecutan los informes.

El mantenimiento se debe ejecutar a diario. Puede personalizar qué actividades desea que se realicen al ejecutar el mantenimiento.

Si no personaliza las actividades de mantenimiento, se realizan las siguientes:

- v Establecer medios como caducados
- v Eliminar información de medios
- v Eliminar información de migración (180 días de antigüedad)
- v Eliminar entradas de anotaciones (desde la primera hasta 90 días de la fecha actual)
- Ejecutar la limpieza

<span id="page-46-0"></span>| | | | | |

- v Recuperar estadísticas de volúmenes
- v Auditar medios del sistema (si se trabaja en una red)
- v Cambiar receptores de diario
- v Imprimir informe de medios caducados
- v Imprimir información de auditoría de medios
- v Imprimir informe de versión
- v Imprimir información de medios
- Imprimir informes de restauración

Para ejecutar el mantenimiento en System i Navigator, pulse **Servicios BRM** con el botón derecho del ratón y seleccione **Ejecutar mantenimiento**. Si desea personalizar las actividades de mantenimiento, pulse **Opciones**. También hay una opción para ejecutar el mantenimiento al final de una copia de seguridad en las propiedades de cada política de copia de seguridad.

# **Visualización o impresión de informes de BRMS**

El producto Servicios BRM (BRMS) proporciona potentes prestaciones de elaboración de informes que pretenden ayudarle a gestionar las operaciones de salvar de manera más eficaz y a seguir la pista de la información registrada por BRMS.

Puede cambiar los parámetros del mandato de servidor para cada informe de System i Navigator. Para | imprimir informes, pulse **Servicios BRM** con el botón derecho del ratón y seleccione **Imprimir informes**. |

También puede ver o guardar una selección de informes en formato HTML. Los informes HTML de las políticas de copia de seguridad y de movimientos contienen los detalles de todas las políticas o de una política seleccionada. También hay informes de información de volúmenes y de información de entradas de anotaciones de BRMS. Para ver o guardar uno de estos informes en formato HTML, pulse con el botón derecho del ratón la carpeta o elemento que desea y seleccione la opción de menú **Ver informe**.

# <span id="page-47-0"></span>**Informes impresos de BRMS**

La tabla que sigue muestra los informes de BRMS que están disponibles de cara a la impresión, el nombre de cada informe en la cola de salida y una descripción corta de cada uno de los informes.

- Para ver una lista completa de informes de BRMS, consulte el Apéndice B del manual Backup, Recovery, |
- | and Media Services for i5/OS (SC41-5345).

#### *Tabla 5. Informes impresos de BRMS*

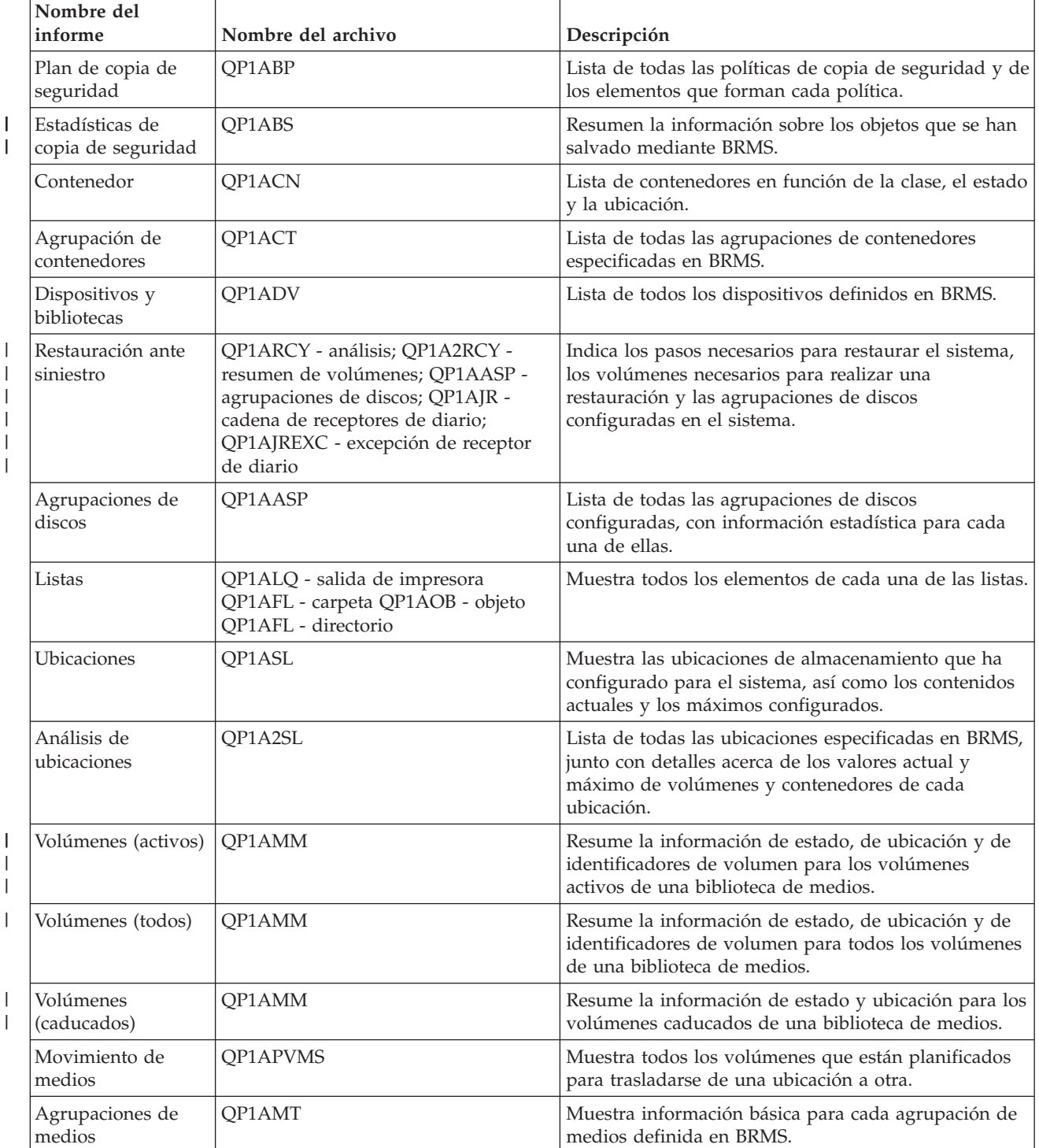

<span id="page-48-0"></span>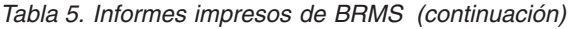

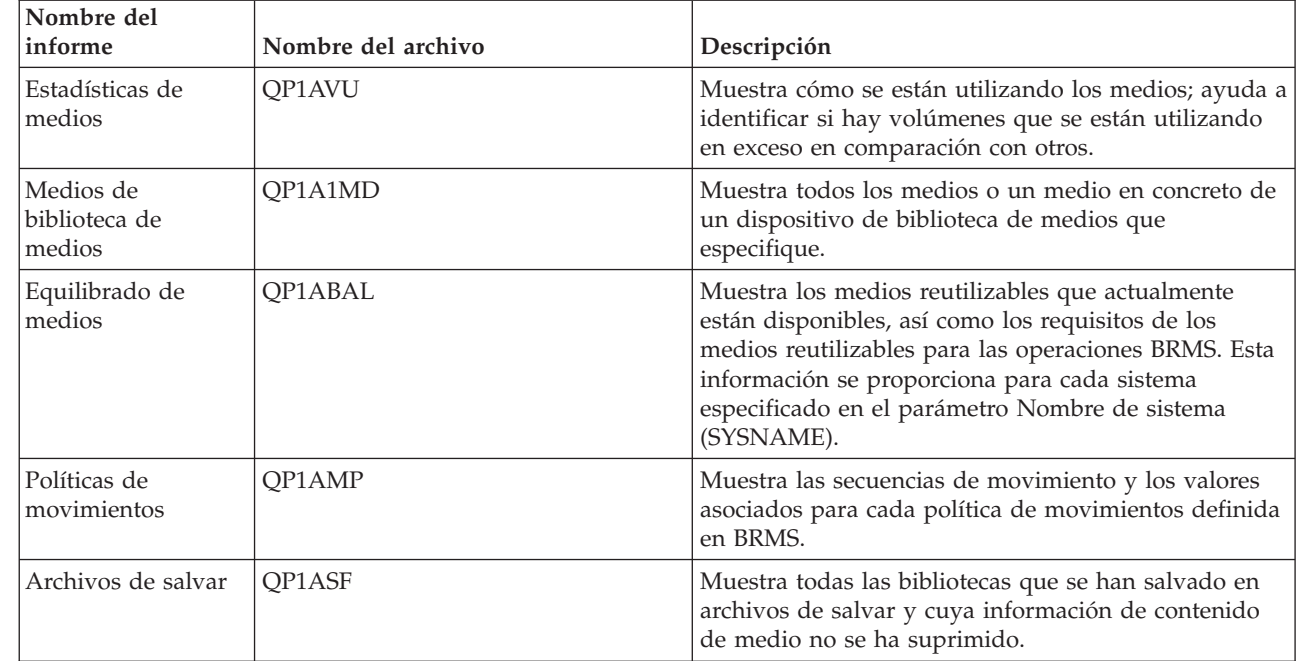

# **Información relacionada con BRMS**

Los manuales del producto, las publicaciones IBM Redbooks, los sitios Web y otras colecciones de temas de Information Center contienen información relacionada con la colección de temas de BRMS. Puede ver o imprimir cualquiera de los archivos PDF.

### **Manuales**

| | | | | | | | |

Servicios BRM (BRMS) para i5/OS (aproximadamente 4500 KB)

## **IBM Redbooks**

- Backup Recovery and Media Services for OS/400: A Practical [Approach](http://www.redbooks.ibm.com/abstracts/sg244840.html)
- v [Integrating](http://www.redbooks.ibm.com/abstracts/sg247031.html) Backup Recovery and Media Services and IBM Tivoli Storage Manager on the IBM eServer

[iSeries](http://www.redbooks.ibm.com/abstracts/sg247031.html) Server

## **Sitios Web**

• Backup, [Recovery,](http://www.ibm.com/servers/eserver/iseries/service/brms/) and Media Services (http://www.ibm.com/servers/eserver/iseries/service/ brms/)

En este sitio Web encontrará las noticias más recientes e información sobre el producto Servicios BRM (BRMS).

• BRMS graphical user interface: [Frequently](http://www.ibm.com/servers/eserver/iseries/service/brms/pluginfaq.html) asked questions  $\blacktriangleright$  (http://www.ibm.com/servers/ eserver/iseries/service/brms/pluginfaq.html)

En este sitio Web encontrará respuesta a las preguntas más frecuentes planteadas sobre el conector BRMS de System i Navigator.

v IBM Business [Continuity](http://www.ibm.com/services/continuity/recover1.nsf/documents/home) and Recovery Services (http://www.ibm.com/services/continuity/ recover1.nsf/documents/home)

Este sitio Web pretende asesorarle en las necesidades de continuidad del negocio y proporciona recursos para habilitar una disponibilidad continuada de su información y sus procesos.

### **Más información**

- v Planificación de una estrategia de copia de seguridad y restauración
- v Restauración del sistema
- v Soluciones de almacenamiento

### **Referencia relacionada**

["Archivo](#page-9-0) PDF para BRMS" en la página 4 Puede ver e imprimir un archivo PDF de esta información.

# <span id="page-50-0"></span>**Apéndice. Avisos**

Esta información se ha escrito para productos y servicios ofrecidos en Estados Unidos de América.

Es posible que en otros países IBM no ofrezca los productos, los servicios o las características que se describen en este documento. Consulte al representante de IBM local acerca de los productos y servicios disponibles actualmente en su zona. Las referencias hechas a productos, programas o servicios de IBM no pretenden afirmar ni dar a entender que únicamente puedan utilizarse dichos productos, programas o servicios de IBM. Puede utilizarse en su lugar cualquier otro producto, programa o servicio funcionalmente equivalente que no vulnere ninguno de los derechos de propiedad intelectual de IBM. No obstante, es responsabilidad del usuario evaluar y verificar el funcionamiento de cualquier producto, programa o servicio que no sea de IBM.

IBM puede tener patentes o solicitudes de patente pendientes de aprobación que cubran los temas descritos en este documento. La posesión de este documento no le confiere ninguna licencia sobre dichas patentes. Puede enviar las consultas sobre licencias, por escrito, a la siguiente dirección:

IBM Director of Licensing IBM Corporation North Castle Drive Armonk, NY 10504-1785 Estados Unidos de América

Para consultas sobre licencias relativas a la información de doble byte (DBCS), póngase en contacto con el departamento de propiedad intelectual de IBM en su país o envíe las consultas, por escrito, a:

IBM World Trade Asia Corporation Licensing 2-31 Roppongi 3-chome, Minato-ku Tokyo 106-0032, Japón

El párrafo siguiente no es de aplicación en el Reino Unido ni en ningún otro país en el que tales **disposiciones sean incompatibles con la legislación local:** INTERNATIONAL BUSINESS MACHINES CORPORATION PROPORCIONA ESTA PUBLICACIÓN "TAL CUAL" SIN GARANTÍA DE NINGUNA CLASE, EXPLÍCITA O IMPLÍCITA, INCLUIDAS, PERO SIN LIMITARSE A ELLAS, LAS GARANTÍAS IMPLÍCITAS DE NO VULNERACIÓN Y DE COMERCIALIZACIÓN O IDONEIDAD PARA UN PROPÓSITO DETERMINADO. Algunas legislaciones no contemplan la declaración de limitación de responsabilidad, ni implícitas ni explícitas, en determinadas transacciones, por lo que cabe la posibilidad de que esta declaración no se aplique en su caso.

Esta información puede contener imprecisiones técnicas o errores tipográficos. Periódicamente se efectúan cambios en la información incluida en este documento; estos cambios se incorporarán en nuevas ediciones de la publicación. IBM puede efectuar mejoras y/o cambios en los productos y/o programas descritos en esta publicación en cualquier momento y sin previo aviso.

Cualquier referencia hecha en esta información a sitios Web no de IBM se proporciona únicamente para su comodidad y no debe considerarse en modo alguno como promoción de esos sitios Web. Los materiales de estos sitios Web no forman parte de los materiales de IBM para este producto, y el usuario será responsable del uso que se haga de estos sitios Web.

IBM puede utilizar o distribuir la información que proporcione de la manera que crea más oportuna sin incurrir en ningún tipo de obligación hacia usted.

Los licenciatarios de este programa que deseen obtener información acerca del mismo con el fin de: (i) intercambiar la información entre programas creados independientemente y otros programas (incluido este) y (ii) utilizar mutuamente la información que se ha intercambiado, deben ponerse en contacto con:

IBM Corporation Software Interoperability Coordinator, Department YBWA 3605 Highway 52 N Rochester, MN 55901 Estados Unidos de América

Esta información puede estar disponible, sujeta a los términos y condiciones pertinentes, e incluir en algunos casos el pago de una cantidad.

El programa bajo licencia descrito en esta documentación y todo el material bajo licencia disponible para el mismo, se proporciona bajo los términos del Acuerdo de Cliente IBM, el Acuerdo de Licencia de Programa Internacional IBM, el Acuerdo de Licencia para Código Máquina IBM o cualquier otro acuerdo equivalente entre ambas partes.

Los datos de rendimiento incluidos aquí se determinaron en un entorno controlado. Por lo tanto, los resultados que se obtengan en otros entornos operativos pueden variar significativamente. Algunas mediciones pueden haberse realizado en sistemas que estén en fase de desarrollo y no existe ninguna garantía de que esas mediciones vayan a ser iguales en los sistemas disponibles en el mercado. Además, es posible que algunas mediciones se hayan estimado mediante extrapolación. Los resultados reales pueden variar. Los usuarios de este documento deben verificar los datos aplicables a su entorno específico.

La información concerniente a productos que no son de IBM se ha obtenido de los suministradores de dichos productos, de sus anuncios publicados o de otras fuentes de información pública disponibles. IBM no ha comprobado dichos productos y no puede afirmar la exactitud en cuanto a rendimiento, compatibilidad u otras características relativas a productos no IBM. Las consultas acerca de las prestaciones de los productos que no son de IBM deben dirigirse a los suministradores de tales productos.

Todas las declaraciones relativas a la dirección o intención futura de IBM están sujetas a cambios o anulación sin previo aviso y representan únicamente metas y objetivos.

Esta información contiene ejemplos de datos e informes utilizados en operaciones comerciales diarias. Para ilustrarlas de la forma más completa posible, los ejemplos incluyen nombres de personas, empresas, marcas y productos. Todos estos nombres son ficticios y cualquier parecido con los nombres y direcciones utilizados por una empresa real es mera coincidencia.

#### LICENCIA DE COPYRIGHT:

Esta información contiene programas de aplicación de ejemplo en lenguaje fuente, que muestran técnicas de programación en diversas plataformas operativas. Puede copiar, modificar y distribuir los programas de ejemplo de cualquier forma, sin tener que pagar a IBM, con intención de desarrollar, utilizar, comercializar o distribuir programas de aplicación que estén en conformidad con la interfaz de programación de aplicaciones (API) de la plataforma operativa para la que están escritos los programas de ejemplo. Los ejemplos no se han probado minuciosamente bajo todas las condiciones. Por lo tanto, IBM no puede garantizar ni dar por sentada la fiabilidad, la facilidad de mantenimiento ni el funcionamiento de los programas.

Cada copia o parte de estos programas de ejemplo, así como todo trabajo derivado, debe incluir un aviso de copyright como el siguiente:

© (nombre de su empresa) (año). Algunas partes de este código proceden de los programas de ejemplo de IBM Corp. © Copyright IBM Corp. \_escriba el año o los años\_. Reservados todos los derechos.

<span id="page-52-0"></span>Si está viendo esta información en copia software, es posible que las fotografías y las ilustraciones en color no aparezcan.

# **Información acerca de las interfaces de programación**

Esta publicación de BRMS documenta las interfaces de programación previstas que permiten al cliente grabar programas para obtener los servicios de IBM i5/OS y BRMS.

# **Marcas registradas**

Los términos siguientes son marcas registradas de International Business Machines Corporation en Estados Unidos y/o en otros países:

Domino eServer FlashCopy i5/OS IBM IBM (logotipo) iSeries Lotus Lotus Notes NetServer OS/400 QuickPlace **Ouickr** Redbooks System i Tivoli

Adobe, el logotipo de Adobe, PostScript y el logotipo de PostScript son marcas registradas o marcas comerciales de Adobe Systems Incorporated en Estados Unidos y/o en otros países.

Linux es una marca registrada de Linus Torvalds en Estados Unidos y/o en otros países.

Microsoft, Windows, Windows NT y el logotipo de Windows son marcas registradas de Microsoft Corporation en Estados Unidos y/o en otros países.

Java y todas las marcas registradas basadas en Java son marcas registradas de Sun Microsystems, Inc., en Estados Unidos y/o en otros países.

Los demás nombres de compañías, productos y servicios pueden ser marcas registradas o de servicio de terceros.

# **Términos y condiciones**

Los permisos para utilizar estas publicaciones están sujetos a los siguientes términos y condiciones.

**Uso personal:** puede reproducir estas publicaciones para uso personal (no comercial) siempre y cuando incluya una copia de todos los avisos de derechos de autor. No puede distribuir ni visualizar estas publicaciones ni ninguna de sus partes, como tampoco elaborar trabajos que se deriven de ellas, sin el consentimiento explícito de IBM.

**Uso comercial:** puede reproducir, distribuir y visualizar estas publicaciones únicamente dentro de su empresa, siempre y cuando incluya una copia de todos los avisos de derechos de autor. No puede

elaborar trabajos que se deriven de estas publicaciones, ni tampoco reproducir, distribuir ni visualizar estas publicaciones ni ninguna de sus partes fuera de su empresa, sin el consentimiento explícito de IBM.

Aparte de la autorización que se concede explícitamente en este permiso, no se otorga ningún otro permiso, licencia ni derecho, ya sea explícito o implícito, sobre las publicaciones, la información, los datos, el software o cualquier otra propiedad intelectual contenida en ellas.

IBM se reserva el derecho de retirar los permisos aquí concedidos siempre que, según el parecer del fabricante, se utilicen las publicaciones en detrimento de sus intereses o cuando, también según el parecer del fabricante, no se sigan debidamente las instrucciones anteriores.

No puede bajar, exportar ni reexportar esta información si no lo hace en plena conformidad con la legislación y normativa vigente, incluidas todas las leyes y normas de exportación de Estados Unidos.

IBM NO PROPORCIONA NINGUNA GARANTÍA SOBRE EL CONTENIDO DE ESTAS PUBLICACIONES. LAS PUBLICACIONES SE PROPORCIONAN ″TAL CUAL″, SIN GARANTÍA DE NINGUNA CLASE, YA SEA EXPLÍCITA O IMPLÍCITA, INCLUIDAS, PERO SIN LIMITARSE A ELLAS, LAS GARANTÍAS IMPLÍCITAS DE COMERCIALIZACIÓN, NO VULNERACIÓN E IDONEIDAD PARA UN FIN DETERMINADO.

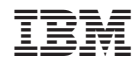

Impreso en España